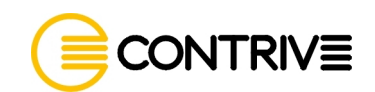

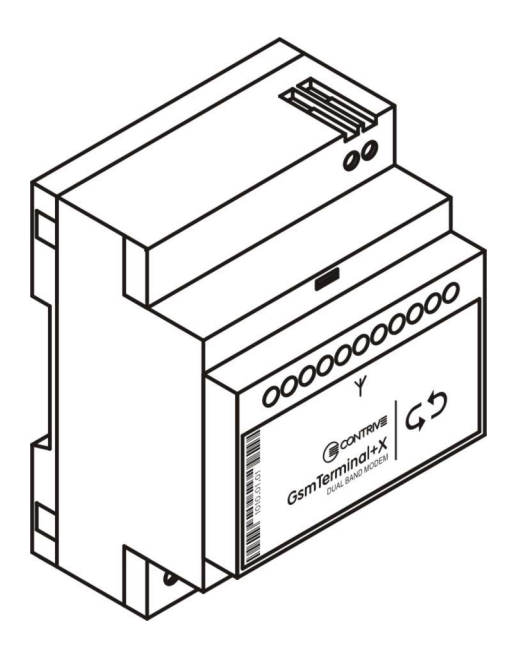

**Wireless Products** 

# **GsmControl+ Manuale Avanzato**

**REVISIONE 002.06 Maggio 2006**

SPECIFICHE SOGGETTE A MODIFICHE SENZA AVVISO.

ALCUNI TERMINI IMPIEGATI IN QUESTO DOCUMENTO POSSONO ESSERE MARCHI DI FABBRICA DI ALTRE AZIENDE E SONO MENZIONATI SOLO A SCOPO ESPLICATIVO, SENZA INTENZIONE DI VIOLARE I DIRITTI DEL LEGITTIMO PROPRIETARIO.

SEBBENE IL CONTENUTO DI QUESTA GUIDA SIA STATO ACCURATAMENTE CONTROLLATO, CONTRIVE NON POTRA' ESSERE RITENUTA RESPONSABILE PER QUALSIVOGLIA DANNO O PERDITA DERIVANTE DA INFORMAZIONI CONTENUTE NEL PRESENTE DOCUMENTO.

© COPYRIGHT 2002, 2005 CONTRIVE SRL ITALY. TUTTI I DIRITTI RISERVATI.

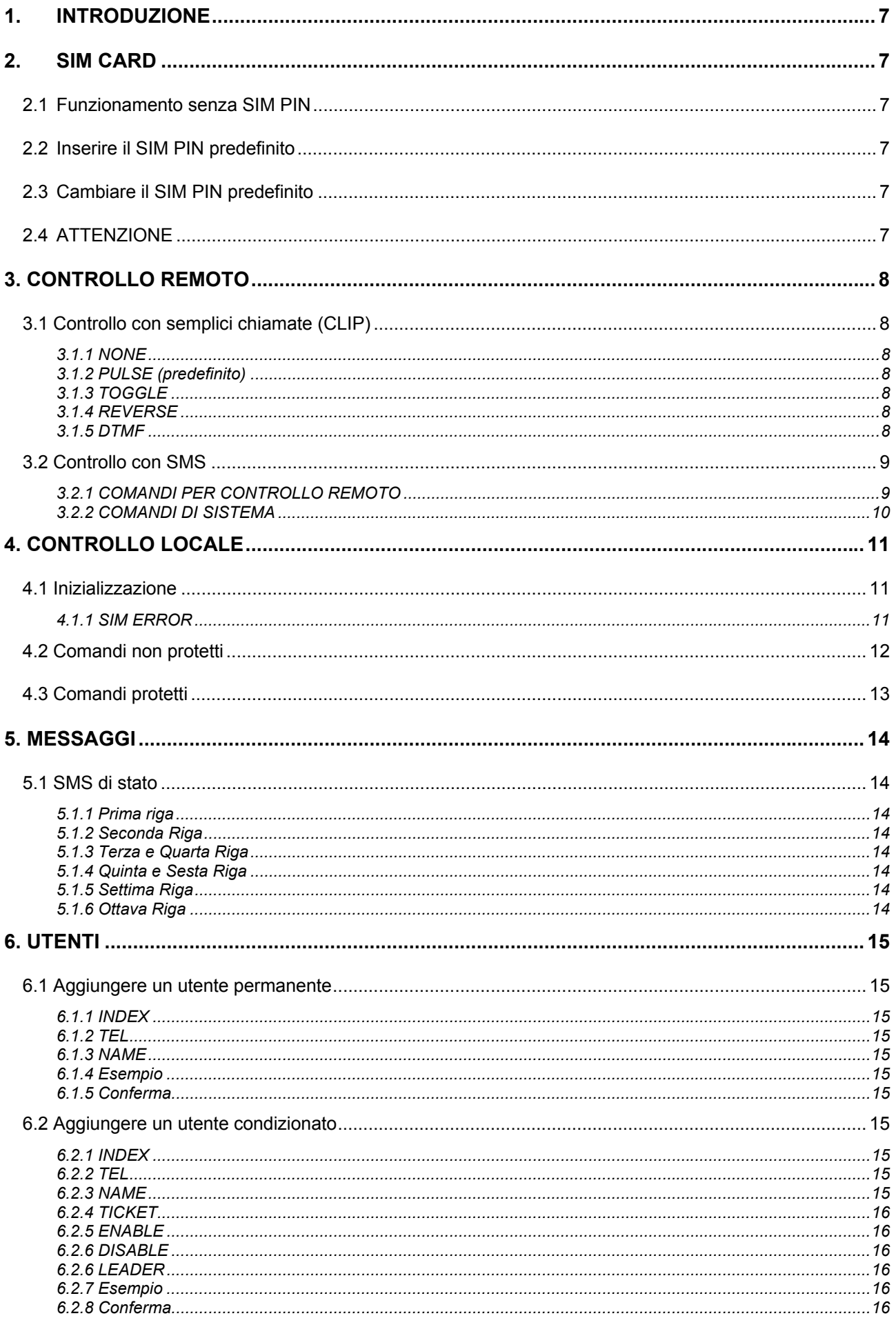

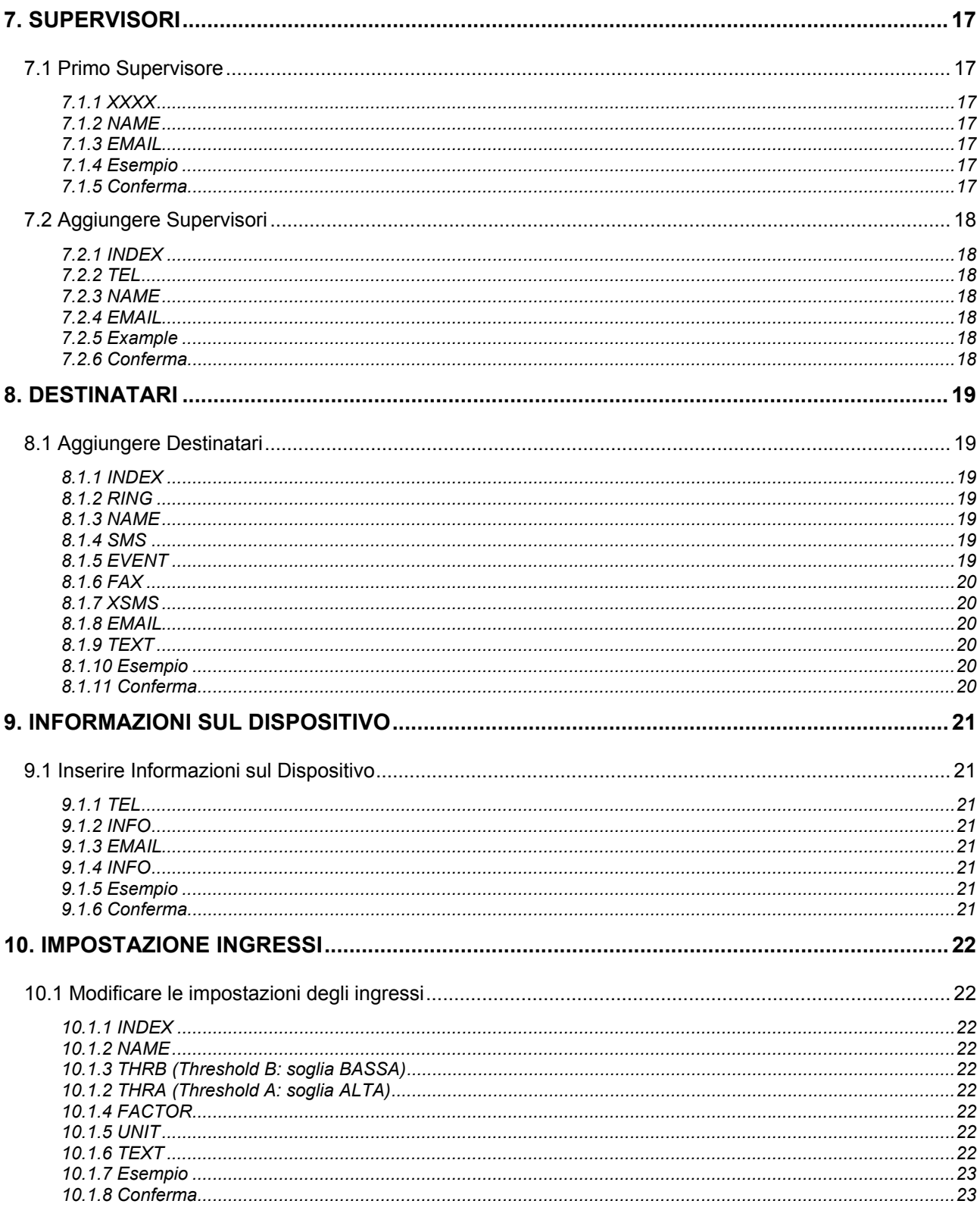

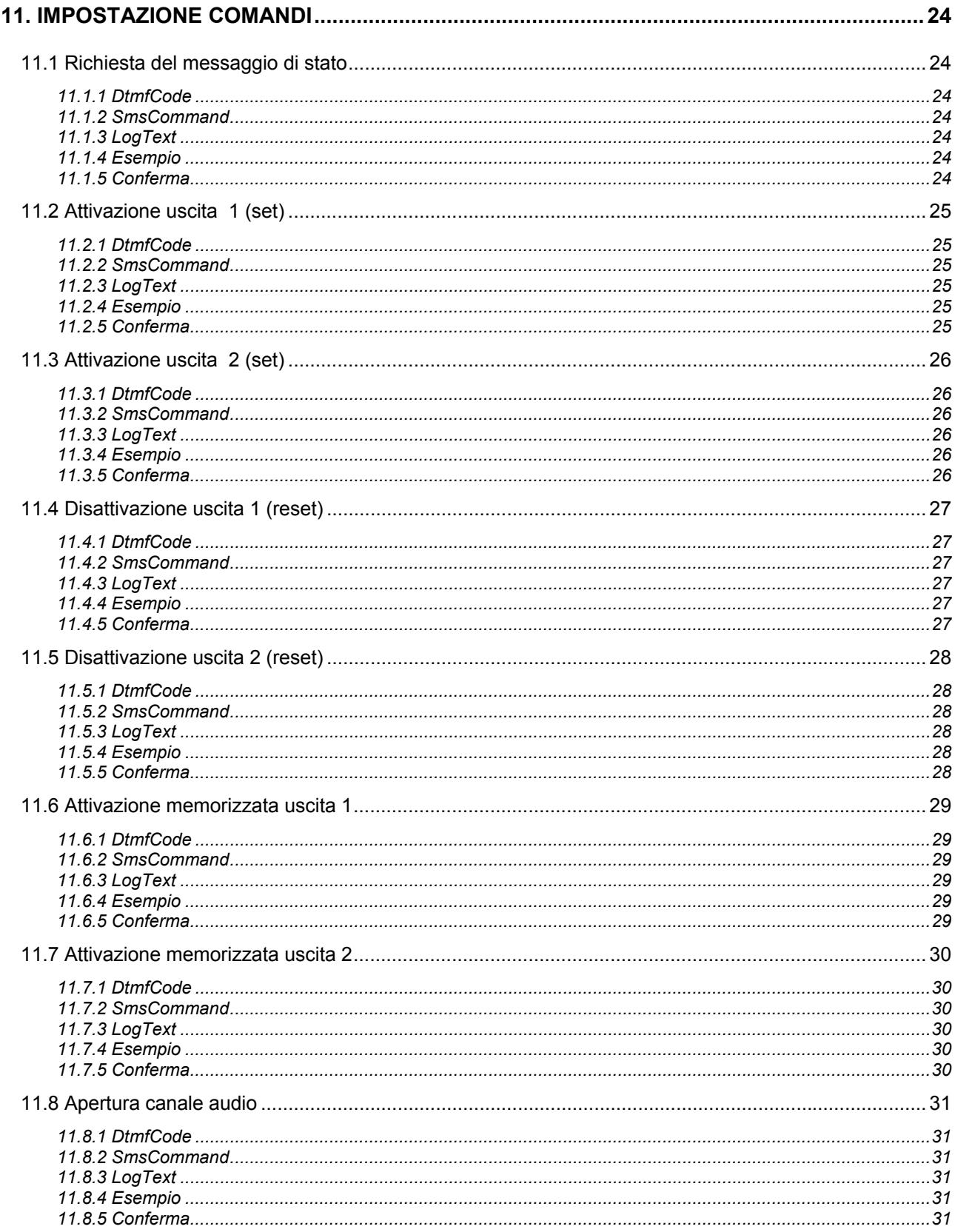

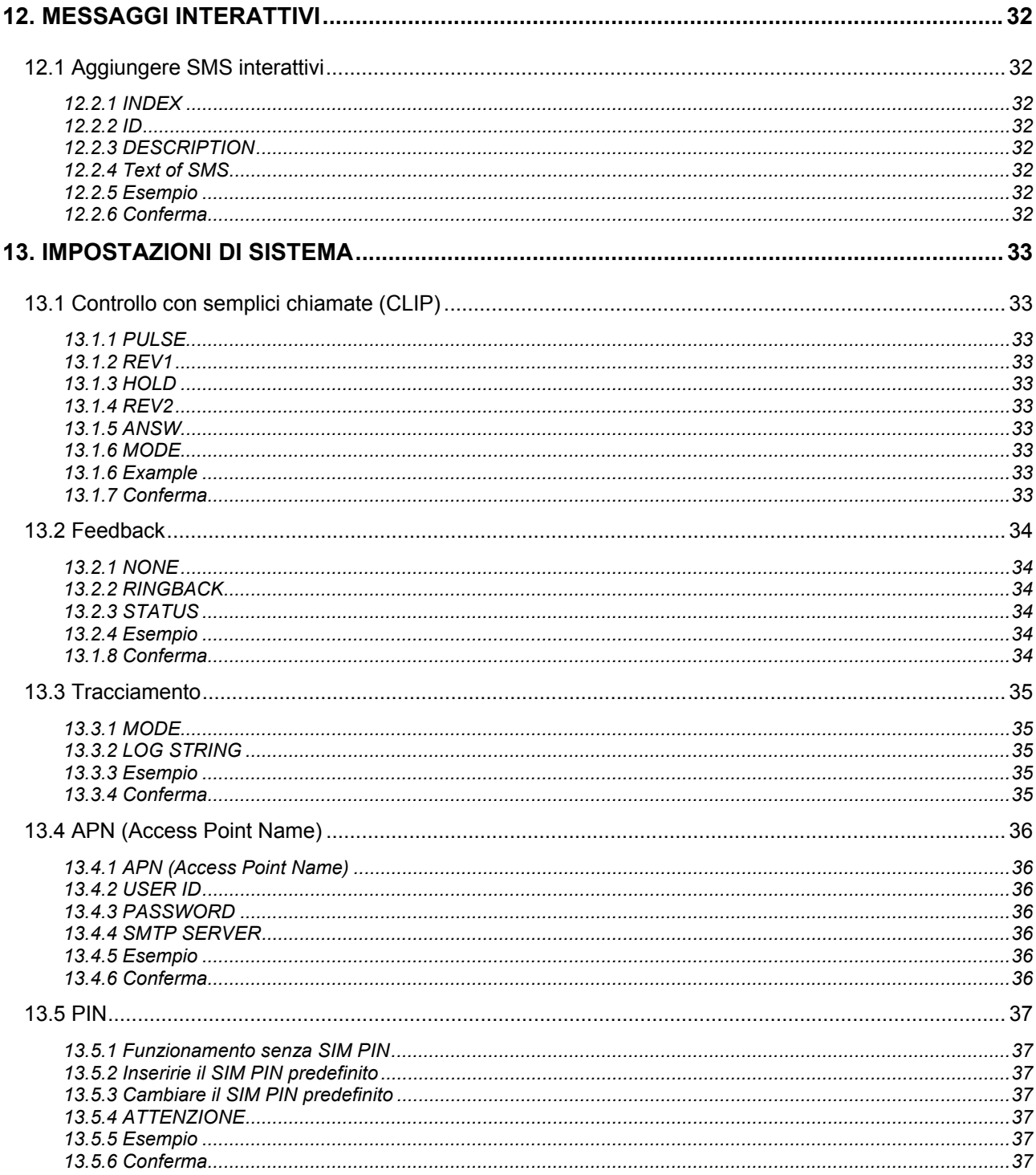

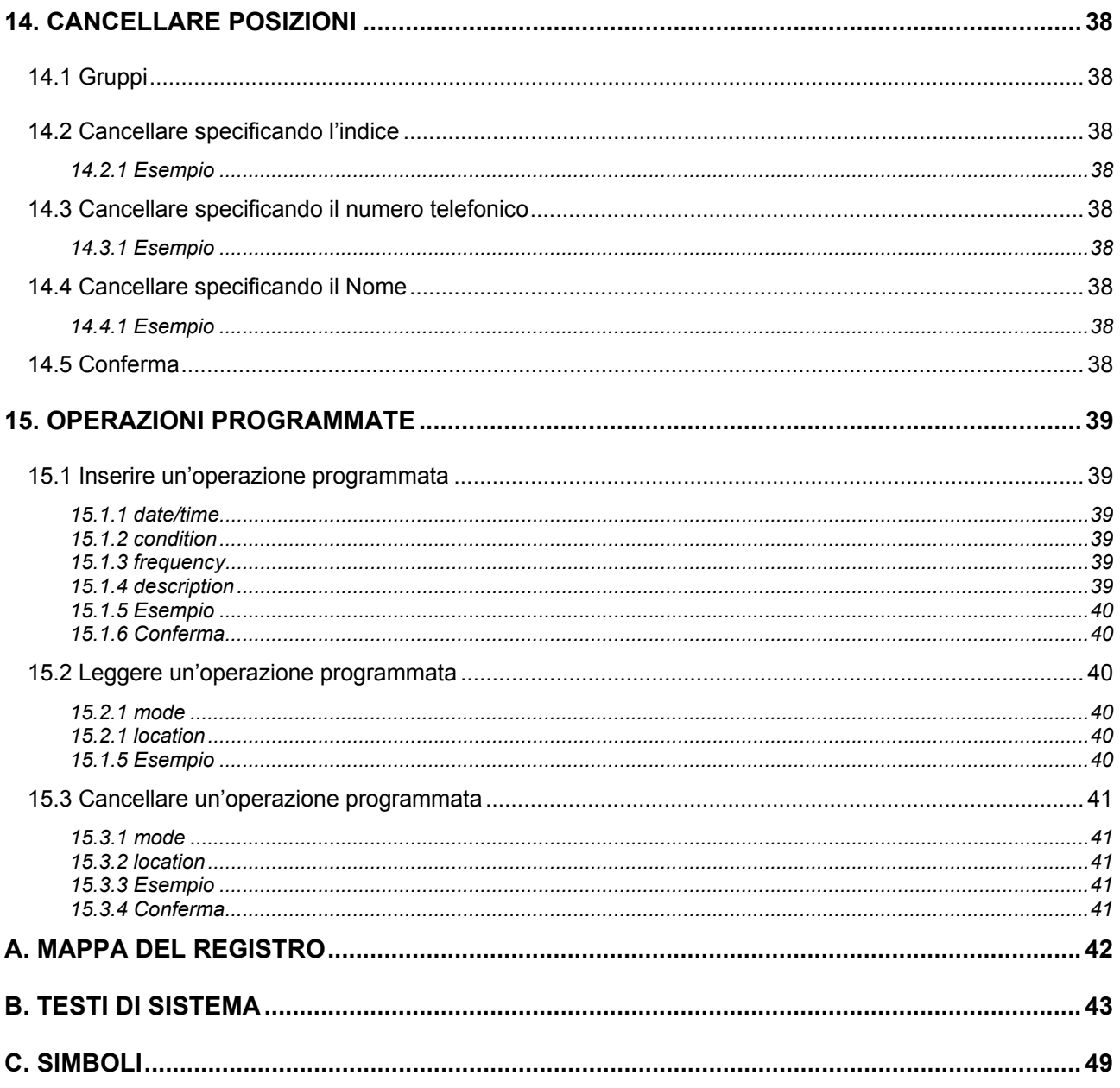

## **1. INTRODUZIONE**

Questa guida dettagliata contiene informazioni relative all'uso avanzato del dispositivo **GsmControl+**.

E' richiesta una discreta familiarità con I concetti legati al sistema GSM ed alla telefonia cellulare in genere.

Questa guida non fornisce dettagli sul funzionamento delle tecnologie GSM e GPRS.

## **2. SIM CARD**

L'alloggiamento della SIM è adatto a carte SIM da 3V (GSM 11.12 phase 2+). Per attivare il funzionamento del dispositivo la carta SIM deve essere presente. Assicuratevi che GsmControl+ non sia alimentato e seguite le istruzioni operative.

### **2.1 Funzionamento senza SIM PIN**

Il funzionamento più semplice non prevede l'uso del PIN, inserite la carta SIM in un telefono e disabilitate la richiesta del PIN. Chiunque potrà utilizzare e leggere la carta SIM.

### **2.2 Inserire il SIM PIN predefinito**

GsmControl+ viene fornito con un PIN predefinito 0000 (quattro zero). Inserite la carta SIM in un telefono cellulare e programmatela utilizzando il PIN indicato.

## **2.3 Cambiare il SIM PIN predefinito**

Collegando un PC alla porta di comunicazione e impiegando GsmSuite sarà possibile modificare il PIN della carta SIM e di GsmControl+. Maggiori informazioni a § 13.5

### **2.4 ATTENZIONE**

Inserendo una SIM card che richieda un PIN diverso da quello di GsmControl+, il sistema non funzionerà. Se in queste condizioni GsmControl+ viene acceso per 3 volte, la SIM card si bloccherà. Per poterla sbloccare sarà necessario inserire il PUK.

## **3. CONTROLLO REMOTO**

Sono disponibili diverse modalità di controllo remoto in relazione al tipo di dispositivo. Le uscite possono essere controllate da qualsiasi telefono di rete fissa o cellulare il cui numero sia stato preventivamente memorizzato nella rubrica della carta SIM o nella memoria interna del dispositivo: I possessori di questi numeri telefonici sono utenti autorizzati. Per potere essere riconosciuto ogni utente dovrà verificare che il proprio numero sia visibile (CLIP abilitato). L'unità non risponde a chiamate non riconosciute.

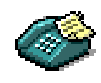

### **3.1 Controllo con semplici chiamate (CLIP)**

Qualsiasi chiamata entrante proveniente da utenti autorizzati può attivare le uscite. Sono possibili diversi modi di azionamento in funzione delle impostazioni di sistema [§ 13.1]:

### **3.1.1 NONE**

Selezionando NONE il controllo con semplici chiamate è disabilitato, le chiamate entranti da utenti autorizzati non producono alcun effetto.

### **3.1.2 PULSE (predefinito)**

Selezionando questa modalità le chiamate entranti (voce o fax) provenienti da utenti autorizzati attiveranno l'uscita 1 per il tempo definito nel parametro pulse. Una chiamata dati produrrà lo stesso effetto sull'uscita 2.

### **3.1.3 TOGGLE**

Le chiamate voce da utenti registrati invertono lo stato dell'uscita 1, le chiamate non voce fanno lo stesso con l'uscita 2; uno squillo di conferma sarà effettuato solo quando l'uscita viene attivata.

Rimanendo in linea, dopo il tempo specificato in answ GsmControl+ produce un tono lungo e basso se ha spento oppure 4 toni brevi se ha acceso l'uscita. In questo caso non effettua lo squillo di conferma.

### **3.1.4 REVERSE**

Questa modalità coinvolge entrambe le uscite.

Qualsiasi chiamata da utenti registrati produce una sequenza: uscita 1 attiva per il tempo  $\text{rev1}$ , pausa per il tempo hold, uscita 2 attiva per il tempo rev2.

### **3.1.5 DTMF**

Questa opzione è disponibile solo con GsmControl+D che risponde alle chiamate di utenti registrati che, dopo un tono di benvenuto, possono digitare dei codici di comando sulla tastiera del telefono. I seguenti comandi predefiniti possono essere modificati utilizzando GsmSuite.

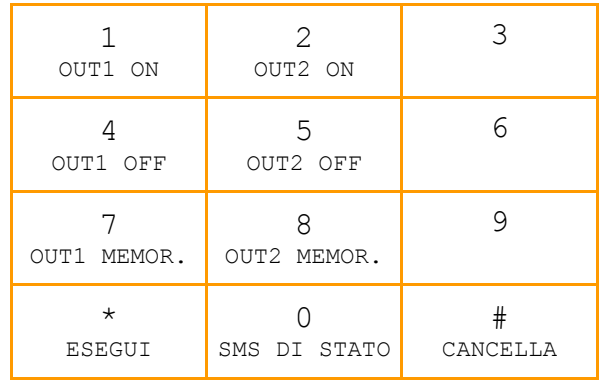

Digitati tutti i comandi da fare eseguire (al massimo 5), confermare con il tasto  $*$  (asterisco). Il tasto # (cancelletto) consente di cancellare tutto e ripartire da capo.

L'esecuzione del comando è confermata da 4 brevi toni.

Se il comando non è accettato si potrà udire un singolo tono prolungato.

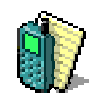

## **3.2 Controllo con SMS**

Ogni SMS ricevuto viene interpretato per individuare al suo interno fino a 5 comandi, riconosciuti sia maiuscoli che minuscoli che in forma mista, anche se inseriti all'interno di testo estraneo.

I comandi di controllo remoto sono disponibili a tutti gli utenti autorizzati, mentre alcuni comandi speciali sono riservati ai soli supervisori.

Utenti registrati in entrambe le categorie potranno inviare SMS che contengono messaggi di entrambi i tipi.

### **3.2.1 COMANDI PER CONTROLLO REMOTO**

I seguenti comandi predefiniti, disponibili a tutti gli utenti registrati, possono essere modificati specificando qualsiasi altra parola seguendo quanto specificato [§ 11].

**S1 Attiva l'uscita 1 (set) ON** 

### **S2 Attiva l'uscita 2 (set) ON**

Un testo opzionale ddhhmm può seguire il comando per specificare un eventuale tempo di attivazione al termine del quale le uscite saranno spente

- $dd = 00 \div 99$  giorni
- hh  $00 \div 23$  ore
- $mm \t00 \div 59$  minuti

In caso di blackout le uscite non saranno riattivate, considerando trascorso il tempo.

**R1 Disattiva (reset) l'uscita 1 OFF** 

### **R2 Disattiva (reset) l'uscita 2 OFF**

**M1 Attiva e memorizza l'uscita 1 ON (riattivata in caso di blackout)** 

### **M2 Attiva e memorizza l'uscita 1 ON (riattivata in caso di blackout)**

Un testo opzionale ddMMyyhhmm può seguire il comando per specificare data ed ora di spegnimento dell'uscita.

- dd giorno
- MM mese
- yy anno
- hh ora
- mm minuti

In caso di blackout le uscite saranno nuovamente attivate fino al raggiungimento della data stabilita. Le uscite saranno riattivate SOLO se è stato possibile sincronizzare l'orologio interno.

Inviando un commando di spegnimento le uscite saranno rilasciate e la prenotazione di spegnimento cancellata.

### **D Richiede un messaggio SMS di stato**

- **B Invia uno squillo di conferma al ricevimento del massaggio SMS**
- Esempio: S1000830 testo senza senso D M21409061830 a caso Attiva l'uscita 1 per 8 ore e 30 minuti, invia un SMS di stato, attiva e memorizza l'uscita 2 fino alle 18:30 del 14 Settembre 2006

### **3.2.2 COMANDI DI SISTEMA**

I comandi che seguono sono riservati ai soli supervisori.

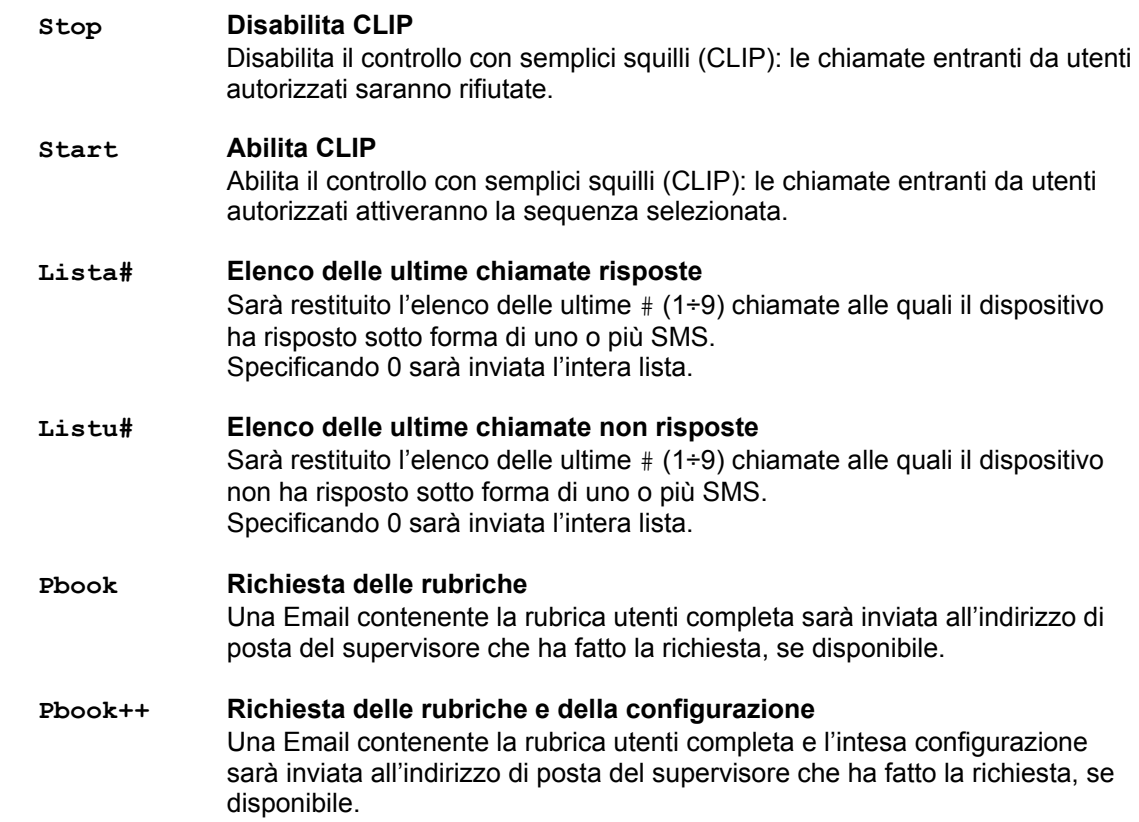

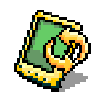

## **4. CONTROLLO LOCALE**

Attraverso la porta locale di comunicazione sarà possibile effettuare la configurazione, il tracciamento ed il controllo locale. Il collegamento è disponibile rimuovendo il pannello frontale sotto forma di connettore RJ45 8 pin.

Il cavo di collegamento 1013.00.02 è disponibile dai rivenditori.

Sebbene GsmSuite metta a disposizione un'interfaccia più confortevole, l'interfaccia a linea di comando è comunque disponibile impiegando un programma emulatore di terminale.

Impostazioni RS-232: (DCE) 300 ... 115200 bit/s

 8 bit dati, 1 bits stop , 1 bit parità Handshake hardware

### **4.1 Inizializzazione**

Dopo avere alimentato il dispositivo, durante la fase di inizializzazione, alcune informazioni sono inviate alla porta locale.

**SIM: READY** 

Una volta che è stata rilevata, aperta e caricata la carta SIM.

```
Software Version: CONTROL 00.02 
IMEI: 012345678901234 
Serial Number 505340073861453 
Production Date (W/Y): 34/2005 
Firmware Version 650a09gg.Q2406B 1949844 122204 14:53 
Hardware Version 4.53
```
Una volta che le operazioni di inizializzazione sono state completate con successo.

**13/03/15,15:16:03 gsm ok I TIM** 

Una volta che la registrazione è stata completata con successo.

**13/03/15,15:16:06 gprs ok** 

Una volta che la disponibilità del servizio GPRS è stata rilevata (solo modelli GPRS).

**13/03/15,15:16:17 received sms 31/03/06,10:07:35 time sync** 

Una volta che l'orologio di bordo è stato sincronizzato con successo (devono essere configurate le informazioni specifiche del dispositivo).

### **4.1.1 SIM ERROR**

Il seguente messaggio d'errore è mostrato quando la carta SIM è protetta e l'accesso è stato tentato con un PIN non valido:

**001: PIN error: enter PIN [AT+CPIN="XXXX"].** 

 **Remember to update Index 297.** 

Se un PIN non valido è inserito per 3 volte la carta SIM si blocca chiedendo il PUK (Personal Unblocking Key):

**002: SIM card locked: enter [AT+CPIN="PUK","NEWPIN"]. Remember to update Index 297.** 

Utilizzando il PUK dovrà anche essere specificato il nuovo PIN da assegnare alla carta SIM. Aggiornare il codice PIN memorizzato all'indice 297, questo è il PIN che il dispositivo utilizzerà per accedere se la carta SIM ha la verifica del PIN abilitata.

### **4.2 Comandi non protetti**

Alcuni comandi sono sempre disponibili.

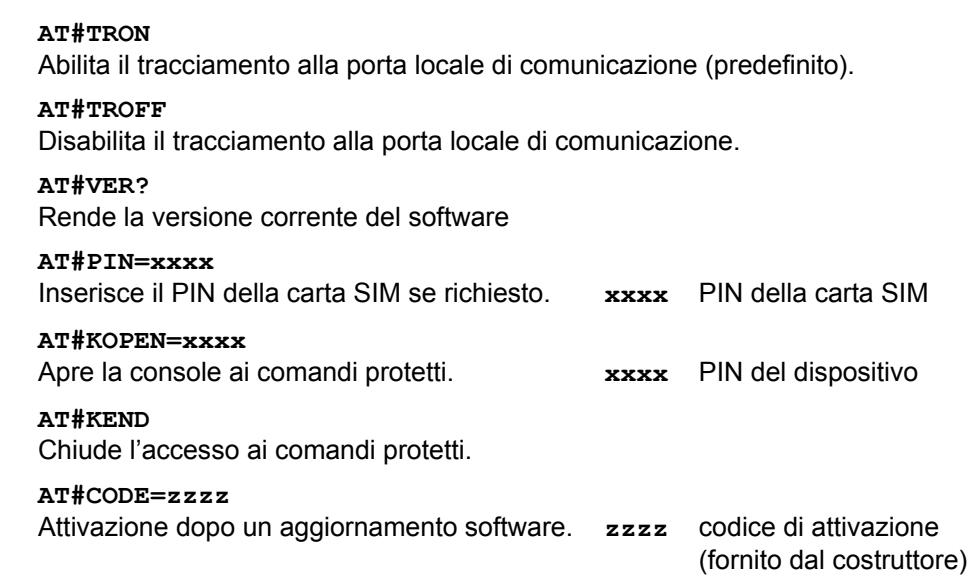

### **4.3 Comandi protetti**

Tutti i comandi che permettono il controllo locale o le impostazioni di sistema sono protetti da password e sono accettati solo dopo avere correttamente aperto l'accesso alla console con il comando AT#KOPEN.

Sono disponibili tutti i comandi AT standard AT (ad eccezione di alcune restrizioni su comandi potenzialmente dannosi).

Sono anche disponibili dei comandi AT speciali:

### **AT#PIN=xxxx,yyyy**

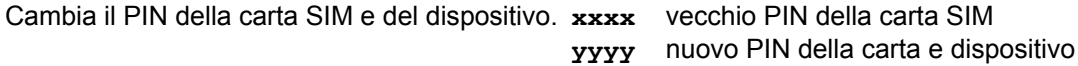

### **AT#STOP**

Disabilita la funzione di controllo con squilli CLIP Come per il comando stop riservato ai supervisori.

### **AT#STATUS**

Invia un messaggio di stato alla console Come per la richiesta remota di stato

#### **AT#START**

Abilita la funzione di controllo con squilli CLIP. Come per il comando start riservato ai supervisori.

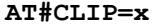

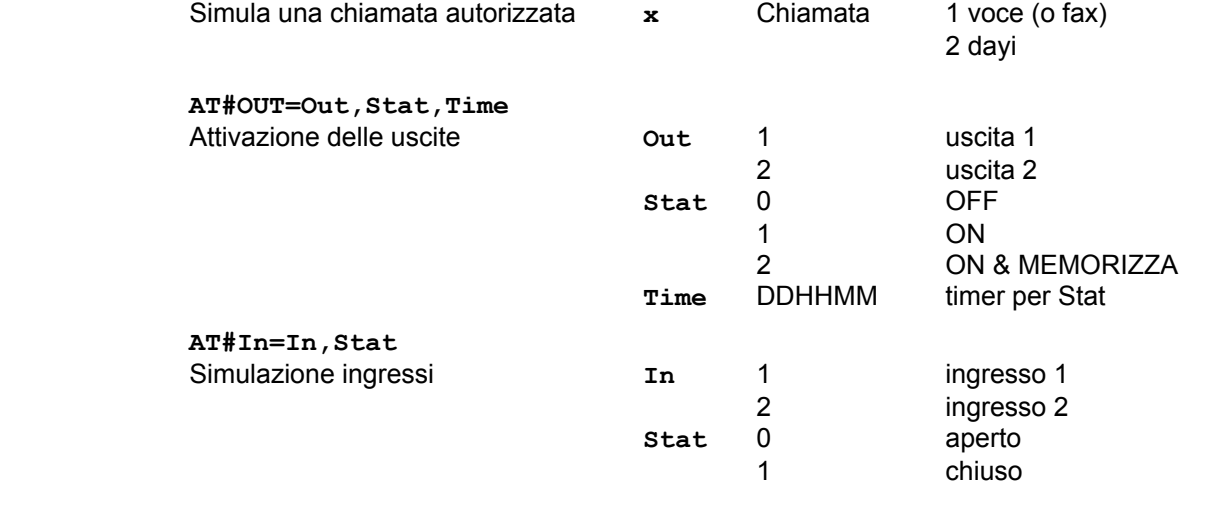

**AT#SET="D,dd/mm/yy,hh:mm:ss"**  Impostazioni orologio **D** 

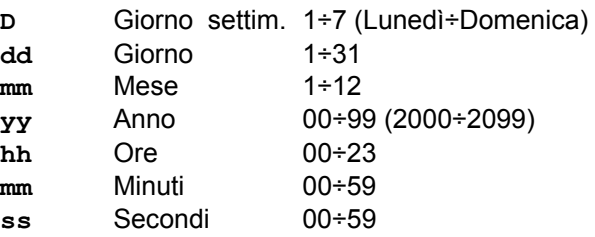

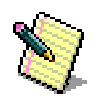

## **5. MESSAGGI**

Questo dispositivo può inviare messaggi in diverse forme, in seguito a richieste specifiche oppure ad eventi locali.

### **5.1 SMS di stato**

Un SMS di stato, inviato su richiesta o come parte di un messaggio d'allarme, può fornire un'informazione completa sullo stato del sistema remoto sotto controllo:

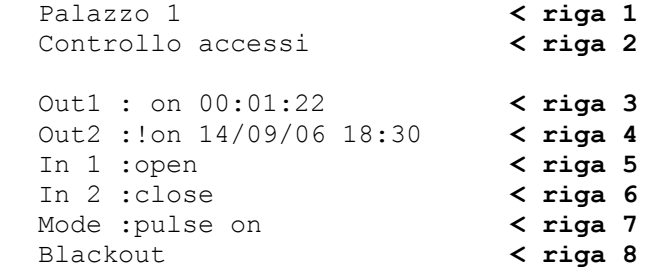

### **5.1.1 Prima riga**

Breve testo che identifica il dispositivo.

### **5.1.2 Seconda Riga**

Informazioni Dettagliate sul sistema controllato.

### **5.1.3 Terza e Quarta Riga**

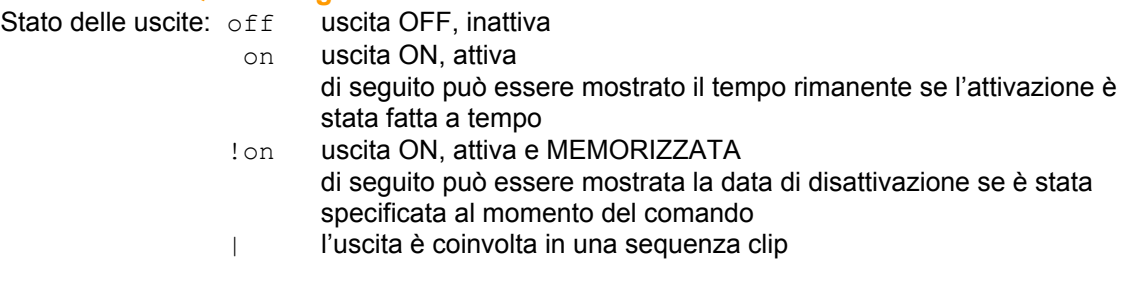

### **5.1.4 Quinta e Sesta Riga**

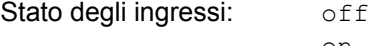

ingresso aperto, inattivo on ingresso chiuso, attivo

### **5.1.5 Settima Riga**

Informazioni sulla modalità di funzionamento e stato della funzione CLIP:

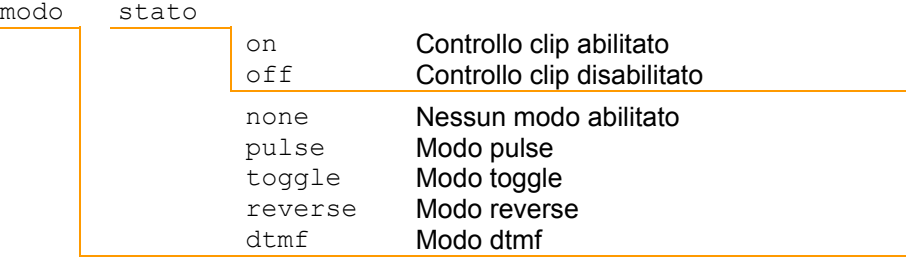

### **5.1.6 Ottava Riga**

Questa informazione opzionale è mostrata solo se il dispositivo sta funzionando con alimentazione fornita dalla sola batteria interna e l'alimentazione principale non è presente.

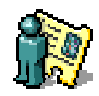

## **6. UTENTI**

Solo gli utenti autorizzati possono inviare comandi al dispositivo sotto forma di SMS o semplici squilli.

### **6.1 Aggiungere un utente permanente**

Fino a 250 utenti possono essere memorizzati nelle moderne carte SIM.

Per aggiungere, modificare o rimuovere un utente è sufficiente inserire la carta SIM in qualsiasi telefono cellulare o lettore di carta SIM.

La stessa operazione può essere eseguita impiegando il software GsmSuite.

I supervisori possono anche effettuare l'operazione inviando un SMS:

+0,INDEX,TEL,NAME

### **6.1.1 INDEX**

Posizione assegnata nella rubrica della carta SIM, a partire da 1 fino al numero massimo di posizioni disponibili.

Se l'indice non è specificato, l'utente sarà memorizzato alla prima posizione disponibile.

### **6.1.2 TEL**

Numero di telefono che sarà riconosciuto. Il numero deve essere memorizzato in formato internazionale (includendo il prefisso della Nazione). Sono disponibili fino a 20 caratteri.

### **6.1.3 NAME**

Nome dell'utente associato al numero di telefono. Sono disponibili fino a 14 caratteri.

### **6.1.4 Esempio**

+0,001,+3912345678,Mario Rossi Aggiunge Mario Rossi alla posizione 1 della rubrica SIM

+0,,+3912345678,Mario Rossi Aggiunge Mario Rossi alla prima posizione disponibile della rubrica SIM

### **6.1.5 Conferma**

Una volta completato l'inserimento, il dispositivo invierà un SMS di conferma specificando l'indice assegnato, il nome e i campi presenti (\*) o indefiniti (-): 1,Mario Rossi,\*

,Mario Rossi,\* non è reso l'indice se non specificato

### **6.2 Aggiungere un utente condizionato**

Fino a 250 utenti possono essere memorizzati nella rubrica del dispositivo utilizzando GsmSuite. I supervisori possono anche effettuare l'operazione inviando un SMS:

+1,INDEX,TEL,NAME,TICKET,ENABLE,DISABLE,,,LEADER

### **6.2.1 INDEX**

Posizione assegnata nella rubrica interna, a partire da 1 fino a 250. Se l'indice non è specificato l'utente, sarà memorizzato alla prima posizione disponibile.

### **6.2.2 TEL**

Numero di telefono che sarà riconosciuto. Il numero deve essere memorizzato in formato internazionale (includendo il prefisso della Nazione). Sono disponibili fino a 20 caratteri.

### **6.2.3 NAME**

Nome dell'utente associato al numero di telefono. Sono disponibili fino a 14 caratteri.

### **6.2.4 TICKET**

E' possibile definire un numero massimo di operazioni consentite ad un utente condizionato, specificando un numero tra 1 e 999. Ciascun comando inviato dall'utente decrementerà il numero di operazioni (ticket) disponibili, una volta raggiunto lo zero l'utente non potrà più controllare il dispositivo.

E' possibile specificare un indice opzionale che richiama un messaggio interattivo (da 0 a 9, memorizzati nel gruppo 8) che sarà inviato ad ogni comando ricevuto; questo messaggio SMS riporterà al termine il numero di ticket rimasti.

ttti ticket disponibili 0÷999

 $i$  identificativo del messaggio interattivo  $0+9$ 

### **6.2.5 ENABLE**

E' possibile abilitare un utente appartenente al gruppo 1 a partire da una data ed ora specifiche. E' possibile specificare un indice opzionale che richiama un messaggio interattivo (da 0 a 9, memorizzati nel gruppo 8) che sarà inviato all'abilitazione dell'utente.

ddmmyyhhmmi dd giorno 01÷31 mm mese 01÷12 yy anno 00÷99 (2000÷2099) hh ora 00÷23 mm minuti 00÷59 i identificativo del messaggio interattivo 0÷9

### **6.2.6 DISABLE**

E' possibile disabilitare un utente appartenente al gruppo 1 a partire da una data ed ora specifiche. Al termine del periodo l'utente viene automaticamente rimosso dalla rubrica. E' possibile specificare un indice opzionale che richiama un messaggio interattivo (da 0 a 9, memorizzati nel gruppo 8) che sarà inviato alla disabilitazione dell'utente.

ddmmyyhhmmi dd giorno 01÷31

 $mm$  mese 01 $\div$ 12  $yy$  anno 00÷99 (2000÷2099) hh ora 00÷23 mm minuti 00÷59  $i$  identificativo del messaggio interattivo  $0+9$ 

### **6.2.6 LEADER**

E' possibile definire un testo introduttivo ai messaggi interattivi specifico per ciascun utente, generalmente il titolo e nome dell'utente. Sono disponibili fino a 56 caratteri.

### **6.2.7 Esempio**

+1,014,+3912345678,Mario Rossi Aggiunge Mario Rossi alla posizione 14 della rubrica interna

+1,021,+3987654321,Carlo Bianchi,0501,,,,,Sig. Bianchi Aggiunge Carlo Bianchi alla posizione 21 della rubrica interna, specificando 50 ticket con messaggio interattivo 1 preceduto dal saluto personalizzato inviato a ciascuna operazione.

+1,033,+3985854300,Filippo Neri,,01010612302,31010616303,,,Filippo Aggiunge Filippo Neri alla posizione 33, abilitandolo a partire dal 01/01/06 12:30 e fino al 31/01/06 16:30. Il messaggio interattivo 2 sarà inviato all'abilitazione mentre il messaggio interattivo 3 a fine periodo, entrambi preceduti dal testo personalizzato

+1,044,+397774245,Gianni Verdi,1001,,20020600003,,,Caro Sig. Verdi Aggiunge Carlo Verdi alla posizione 44, specificando 100 ticket con messaggio interattivo 1. Il periodo di abilitazione dell'utente terminerà in ogni caso il 20/02/06 00:00 inviando il messaggio interattivo 3. I messaggi interattivi sono preceduti tutti da un testo specifico di saluto.

### **6.2.8 Conferma**

Una volta completato l'inserimento il dispositivo invierà un SMS di conferma specificando l'indice assegnato, il nome e i campi presenti (\*) o indefiniti (-):

- 14, Mario Rossi,\*------
- 21, Carlo Bianchi,\*\*----\*

33, Filippo Neri,\*-\*\*--\*

44, Gianni Verdi,\*\*-\*--\*

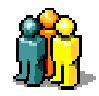

## **7. SUPERVISORI**

Alcune operazioni sono riservate ai soli supervisori.

Il dispositivo può lavorare anche senza alcun supervisore definito, in questo caso nessuno potrà inviare SMS di configurazione né modificare le rubriche attraverso l'invio di SMS. Un utente che voglia operare anche come supervisore deve essere presente in entrambe le rubriche.

### **7.1 Primo Supervisore**

Per memorizzare il primo supervisore senza utilizzare GsmSuite, inviare il seguente SMS:

#XXXX.NAME.EMAIL\*

### **7.1.1 XXXX**

E' il PIN del dispositivo, impostato in fabbrica a 0000 e successivamente modificabile da uno dei supervisori.

### **7.1.2 NAME**

Nome del supervisore da memorizzare. Sono disponibili fino a 14 caratteri.

### **7.1.3 EMAIL**

L'indirizzo Email (opzionale) del supervisore. Sono disponibili fino a 40 caratteri. I dispositivi GPRS possono inviare alcuni messaggi Email agli indirizzi specificati.

### **7.1.4 Esempio**

#0000.Mario Rossi.mario.rossi@rossi.it\*

Memorizza Mario Rossi come supervisore (gruppo 7) nella prima posizione disponibile (401).

SMS deve iniziare con il carattere cancelletto [#] e terminare con il carattere asterisco [\*]. Il punto [.] separa i vari campi e non deve essere utilizzato nel campo nome.

E' possibile utilizzare dei punti all'interno del campo Email.

Come carattere che specifica il dominio può essere impiegato sia ? che @.

Al fine di evitare errori il numero di telefono del primo supervisore è preso direttamente dall'identificativo della chiamata, quindi il numero non deve essere oscurato.

Quando non si intende specificare l'indirizzo di posta inviare semplicemente: #0000.Mario Rossi\*

### **7.1.5 Conferma**

Una volta che il primo supervisore è stato correttamente inserito il dispositivo invierà un SMS: 332: Supervisor succesfully added

Se già erano presenti supervisori il dispositivo non accetterà il nuovo inserimento ed invierà un SMS di errore:

331: Supervisor group isn't empty

### **7.2 Aggiungere Supervisori**

Nel dispositivo possono essere memorizzati fino a 100 supervisori utilizzando il software GsmSuite. I supervisori possono anche effettuare l'operazione inviando un SMS:

+7,INDEX,TEL,NAME,,,,,EMAIL

### **7.2.1 INDEX**

Posizione assegnata nella rubrica interna, partendo da 401 fino a 500. Se l'indice non è specificato il supervisore sarà memorizzato alla prima posizione disponibile.

### **7.2.2 TEL**

Numero di telefono che sarà riconosciuto. Il numero deve essere memorizzato in formato internazionale (includendo il prefisso della Nazione). Sono disponibili fino a 20 caratteri.

### **7.2.3 NAME**

Nome del supervisore da memorizzare. Sono disponibili fino a 14 caratteri.

### **7.2.4 EMAIL**

L'indirizzo Email (opzionale) del supervisore. Sono disponibili fino a 40 caratteri. I dispositivi GPRS possono inviare alcuni messaggi Email agli indirizzi specificati.

### **7.2.5 Example**

+7,405,+4485854300,Filippo Neri,filippo.neri@neri.it Memorizza Filippo Neri come supervisore alla posizione 405.

### **7.2.6 Conferma**

Una volta completato l'inserimento il dispositivo invierà un SMS di conferma specificando l'indice assegnato, il nome e i campi presenti  $(*)$  o indefiniti  $(-)$ : 405,Filippo Neri,\*----\*-

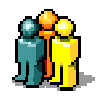

## **8. DESTINATARI**

E' possibile definire destinatari di avvisi per ogni evento locale. I destinatari possono ricevere avvisi in varie forme, anche contemporaneamente, al verificarsi di uno specifico evento.

### **8.1 Aggiungere Destinatari**

Nel dispositivo possono essere memorizzati fino a 100 destinatari utilizzando il software GsmSuite. I supervisori possono anche effettuare l'operazione inviando un SMS:

+9,INDEX,RING,NAME,SMS,EVENT,FAX,XSMS,EMAIL,TEXT

### **8.1.1 INDEX**

Posizione assegnata nella rubrica interna, partendo da 301 fino a 400. Se l'indice non è specificato, il supervisore sarà memorizzato alla prima posizione disponibile.

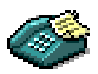

### **8.1.2 RING**

Numero di telefono al quale inviare una semplice chiamata al verificarsi dell'evento definito. Il numero deve essere memorizzato in formato internazionale (includendo il prefisso della Nazione). Sono disponibili fino a 20 caratteri.

### **8.1.3 NAME**

Nome del destinatario da memorizzare. Sono disponibili fino a 14 caratteri.

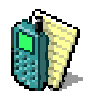

### **8.1.4 SMS**

Numero di telefono al quale inviare un SMS al verificarsi dell'evento. Il testo del messaggio SMS è specificato nel campo TEXT. Il numero deve essere memorizzato in formato internazionale (includendo il prefisso della Nazione). Sono disponibili fino a 20 caratteri.

### **8.1.5 EVENT**

Il codice numerico che identifica un evento:

- 00 blackout Invio alla mancanza dell'alimentazione (se presente la batteria tampone)
- 01 in 1 closing or Vin > A threshold Invio alla chiusura dell'ingresso 1 oppure quando la tensione in ingresso (se analogico) sale sopra la soglia threshold A (gruppo 5 posizione 281)
- 02 in 2 closing or Vin > A threshold Invio alla chiusura dell'ingresso 2 oppure quando la tensione in ingresso (se analogico) sale sopra la soglia threshold A (gruppo 5 posizione 282)
- 10 power good Invio alla fornitura dell'alimentazione principale
- 11 in 1 opening or Vin < B threshold Invio all'apertura dell'ingresso 1 oppure quando la tensione inn ingresso (se analogico) scende sotto la soglia threshold B (gruppo 5 posizione 281)
- 12 in 2 opening or Vin < B threshold Invio all'apertura dell'ingresso 2 oppure quando la tensione inn ingresso (se analogico) scende sotto la soglia threshold B (gruppo 5 posizione 282)
- 30 remote tracing Invio di un SMS di tracciamento al verificarsi di ogni evento locale, inclusi quelli di sistema (aggancio alla rete, editing rubriche, ricezione messaggi…). Questo messaggio di log conterrà anche data ed ora dell'evento.

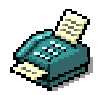

### **8.1.6 FAX**

Numero di telefono al quale inviare un SMS convertito in formato FAX dall'operatore (se in grado di fornire il servizio) al verificarsi dell'evento.

Il testo del messaggio è specificato nel campo TEXT.

Il numero deve essere memorizzato in formato internazionale (includendo il prefisso della Nazione). Sono disponibili fino a 20 caratteri.

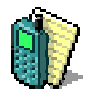

### **8.1.7 XSMS**

Numero di telefono al quale inviare un SMS esteso al verificarsi dell'evento. Il testo del messaggio SMS è specificato nel campo TEXT e sarà preceduto da un messaggio di stato. Il numero deve essere memorizzato in formato internazionale (includendo il prefisso della Nazione). Sono disponibili fino a 20 caratteri.

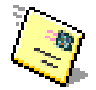

### **8.1.8 EMAIL**

Indirizzo di posta elettronica al quale inviare una Email al verificarsi dell'evento. Sono disponibili fino a 40 caratteri. I dispositivi GPRS possono inviare alcuni messaggi Email agli indirizzi specificati.

### **8.1.9 TEXT**

Testo da inviare allo specifico destinatario al verificarsi dell'evento. Sono disponibili fino a 56 caratteri.

### **8.1.10 Esempio**

+9,301,,Mario Rossi,+391234567,00,,,,mancanza alimentazione SMS inviato in caso di blackout (se presente la batteria tampone)

+9,,+391234567,Mario Rossi,,10 Squillo di avviso inviato al rientro dell'alimentazione

+9,,,Mario Rossi,,01,,,mario@rossi.com,pompa spenta Invio Email alla chiusura dell'ingresso 1

+9,,+361234567,Mario Rossi,,30,,,mario@rossi.com Squillo di avviso ed Email inviata a ciascun evento locale (tracciamento)

### **8.1.11 Conferma**

Una volta completato l'inserimento il dispositivo invierà un SMS di conferma specificando l'indice assegnato, il nome e i campi presenti  $(*)$  o indefiniti  $(-)$ :

301,Mario Rossi,\*\*----\* 302,Mario Rossi,\*-\*---- 303,Mario Rossi,-\*---\*\* 304,Mario Rossi,\*-\*--\*\*

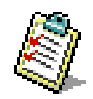

## **9. INFORMAZIONI SUL DISPOSITIVO**

Sebbene non obbligatorio, alcune informazioni sul dispositivo e sulla sua applicazione possono aiutare ad identificare meglio i messaggi d'allarme ricevuti. Alcune impostazioni permettono anche l'attivazione di funzioni specifiche.

### **9.1 Inserire Informazioni sul Dispositivo**

Informazioni specifiche sul dispositivo possono essere memorizzate alla posizione 300, gruppo 3 utilizzando il software GsmSuite.

I supervisori possono anche effettuare l'operazione inviando un SMS:

+3,300,TEL,INFO,,,,,EMAIL,TEXT

### **9.1.1 TEL**

Numero di telefono dello stesso dispositivo. Il numero deve essere memorizzato in formato internazionale (includendo il prefisso della Nazione). Sono disponibili fino a 20 caratteri. Quando è presente il dispositivo sarà in grado di autoinviarsi un messaggio per la sincronizzazione dell'orologio di bordo e di effettuare delle operazioni programmate di autochiamata con funzione anti-blacklist.

### **9.1.2 INFO**

Un breve testo che identifica il dispositivo. Sono disponibili fino a 14 caratteri. Questo testo, utile ad identificare il dispositivo, sarà presente nei messaggi di stato.

### **9.1.3 EMAIL**

Indirizzo di posta elettronica del dispositivo. Sono disponibili fino a 40 caratteri. Ogni Email inviata dai dispositivi GPRS sarà inviata in copia anche a questo indirizzo. Solitamente gli operatori assegnano alle carte SIM una casella di posta elettronica raggiungibile da qualsiasi punto d'accesso Internet.

### **9.1.4 INFO**

Informazioni dettagliate sul dispositivo e sull'applicazione controllata. Sono disponibili fino a 56 caratteri. Questo testo, utile ad identificare il dispositivo, sarà presente nei messaggi di stato.

### **9.1.5 Esempio**

+3,300,+4468795412,Palazzo 1,,,,,Appartamento est piano 3

### **9.1.6 Conferma**

Una volta completato l'inserimento, il dispositivo invierà un SMS di conferma specificando l'indice assegnato, il nome e i campi presenti  $(*)$  o indefiniti  $(-)$ : 300,Palazzo 1,\*\*----\*

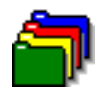

## **10. IMPOSTAZIONE INGRESSI**

E' possibile abilitare, disabilitare e definire comportamenti specifici per ciascun canale di ingresso del dispositivo.

Per evitare falsi allarmi il tempo di campionamento (filtrato) degli ingressi analogici / digitali è di 10 secondi.

Selezionando il modo digitale si otterrà un tempo di attivazione (antirimbalzo) di 10÷20 secondi. Selezionando il modo analogico il valore letto sarà aggiornato ogni 10 secondi.

### **10.1 Modificare le impostazioni degli ingressi**

Ciascun ingresso può essere configurato utilizzando il software GsmSuite. I supervisori possono anche effettuare l'operazione inviando un SMS:

+5,INDEX,,NAME,THRB,THRA,FACTOR,,UNIT,TEXT

### **10.1.1 INDEX**

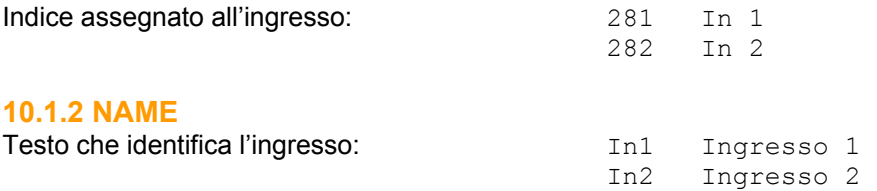

### **10.1.3 THRB (Threshold B: soglia BASSA)**

Valore che definisce la soglia di allarme B. Lasciare il campo vuoto se non si desidera attivare un allarme di soglia.

Specificando 0 l'evento sarà prodotto alla apertura dell'ingresso (modo digitale).

 $E'$  possibile definire soglie comprese tra 000001 (0,1) e 1000000 (10000).

L'allarme sarà prodotto, quando il valore letto (scalato) scende sotto al valore della soglia B.

### **10.1.2 THRA (Threshold A: soglia ALTA)**

Valore che definisce la soglia di allarme B. Lasciare il campo vuoto se non si desidera attivare un allarme di soglia.

Specificando 0 l'evento sarà prodotto alla chiusura dell'ingresso (modo digitale). E' possibile definire soglie comprese tra  $000001$   $(0,1)$  e  $1000000$   $(10000)$ . L'allarme sarà prodotto, quando il valore letto (scalato) sale sopra al valore della soglia A.

### **10.1.4 FACTOR**

Agli ingressi può essere applicata una tensione compresa tra 0,1 ÷ 10,000 V. Il valore assoluto letto può essere aggiustato specificando un moltiplicatore (fattore di scala) compreso tra  $0001\div 100$  (0, 1 $\div 1000$ ). E' predefinito il fattore unitario 0010(1). Specificando 0010 (1,00) una misura assoluta di 10V sarà resa come 10. Specificando 8520 (85,2) una misura assoluta di 10V sarà resa come 852. Specificando 0002 (0,20) una misura assoluta di 10V sarà resa come 2.

### **10.1.5 UNIT**

Unità di misura mostrata dopo il valore misurato. Sono disponibili fino a 40 caratteri.

### **10.1.6 TEXT**

Testo che identifica l'ingresso, riportato nel tracciamento, quando abilitato. Sono disponibili fino a 52 caratteri.

### **10.1.7 Esempio**

+5,281,,In1,350,750,0020,,%RH,umidita relativa

Un segnale 0÷5V proveniente da un sensore di umidità equivalente alla misura 0÷100 %RH Imposta un allarme quando il valore di umidità scende sotto 35% e sale sopra 75%, impiega un fattore di scala 2 (soglie assolute 1,75 e 3,75 Volts), unità di misura: %RH

+5,281,,In1,210,270,0030,,V,tensione di alimentazoine Imposta un allarme quando la tensione misurata scende sotto 21V e sale sopra 27V, impiega un fattore di scala 3 (soglie assolute 7,0 e 9,0 Volt), unità di misura: V

+5,282,,In2,0,0,0010,,,finecorsa porta Imposta l'ingresso 2 in modo digitale con allarme alla chiusura ed apertura.

+5,281,,In2,1500,2150,0250,C,temperatura forno Un segnale 0÷10V proveniente da un sensore di temperatura equivalente alla misura 0÷250 °C Imposta un allarme quando il valore di temperatura scende sotto 150°C e sale sopra 215°C, impiega un fattore di scala 25 (soglie assolute 6,0 e 8,6 Volts).

#### **10.1.8 Conferma**

Una volta completato l'inserimento il dispositivo invierà un SMS di conferma specificando l'indice assegnato, il nome e i campi presenti  $(*)$  o indefiniti  $(-)$ :

281,In1,-\*\*\*\*-\* 281,In1,-\*\*\*\*-\* 282,In2,-\*\*\*\*-- 281,In2,-\*\*\*\*-\*

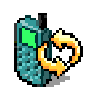

## **11. IMPOSTAZIONE COMANDI**

Il testo associato ai comandi remoti è predefinito in fabbrica. I codici associati ai comandi DTMF sono predefiniti in fabbrica.

### **11.1 Richiesta del messaggio di stato**

Un comando specifico è disponibile per richiedere l'invio di un SMS di stato. L'impostazione di fabbrica può essere modificata utilizzando il software GsmSuite. I supervisori possono anche effettuare l'operazione inviando un SMS:

+4,251,DtmfCode,SmsCommand,,,,,LogText

### **11.1.1 DtmfCode**

Un singolo numero, compreso tra 0÷9, che eseguirà questo comando quando un utente autorizzato digiterà il tasto corrispondente dopo che il dispositivo funzionante in modalità DTMF avrà risposto alla chiamata entrante. Predefinito: **0**

### **11.1.2 SmsCommand**

Testo associato all'esecuzione di questo comando una volta ricevuto all'interno di un SMS proveniente da un utente autorizzato. Deve essere una parola singola fino a 14 caratteri. Predefinito: **D**

### **11.1.3 LogText**

Testo riportato nel tracciamento, quando abilitato. Predefinito: **status request**

### **11.1.4 Esempio**

+4,251,5,stato,,,,,,richiesta remota dello stato Imposta il codice DTMF=5, il comando SMS=stato ed il testo di log "richiesta remota dello stato"

### **11.1.5 Conferma**

Una volta completato l'inserimento il dispositivo invierà un SMS di conferma specificando l'indice assegnato, il nome e i campi presenti  $(*)$  o indefiniti  $(-)$ : 251,status,\*----\*

### **11.2 Attivazione uscita 1 (set)**

Un comando specifico è disponibile per attivare l'uscita 1. L'impostazione di fabbrica può essere modificata utilizzando il software GsmSuite. I supervisori possono anche effettuare l'operazione inviando un SMS:

```
 +4,252,DtmfCode,SmsCommand,,,,,LogText
```
### **11.2.1 DtmfCode**

Un singolo numero, compreso tra 0÷9, che eseguirà questo comando quando un utente autorizzato digiterà il tasto corrispondente dopo che il dispositivo funzionante in modalità DTMF avrà risposto alla chiamata entrante. Predefinito: **1**

**11.2.2 SmsCommand** 

Testo associato all'esecuzione di questo comando una volta ricevuto all'interno di un SMS proveniente da un utente autorizzato. Deve essere una parola singola fino a 14 caratteri. Predefinito: **S1**

### **11.2.3 LogText**

Testo riportato nel tracciamento, quando abilitato. Predefinito: **out1 on request**

### **11.2.4 Esempio**

+4,252,7,on,,,,,,pompa attivata Imposta il codice DTMF=7, il comando SMS=on ed il testo di log "pompa attivata"

### **11.2.5 Conferma**

Una volta completato l'inserimento il dispositivo invierà un SMS di conferma specificando l'indice assegnato, il nome e i campi presenti (\*) o indefiniti (-):  $252,$  on, \*----\*

### **11.3 Attivazione uscita 2 (set)**

Un comando specifico è disponibile per attivare l'uscita 2. L'impostazione di fabbrica può essere modificata utilizzando il software GsmSuite. I supervisori possono anche effettuare l'operazione inviando un SMS:

```
 +4,253,DtmfCode,SmsCommand,,,,,LogText
```
### **11.3.1 DtmfCode**

Un singolo numero, compreso tra 0÷9, che eseguirà questo comando quando un utente autorizzato digiterà il tasto corrispondente dopo che il dispositivo funzionante in modalità DTMF avrà risposto alla chiamata entrante. Predefinito: **2**

**11.3.2 SmsCommand** 

Testo associato all'esecuzione di questo comando una volta ricevuto all'interno di un SMS proveniente da un utente autorizzato. Deve essere una parola singola fino a 14 caratteri. Predefinito: **S2**

### **11.3.3 LogText**

Testo riportato nel tracciamento, quando abilitato. Predefinito: **out2 on request**

### **11.3.4 Esempio**

+4,253,6,mix,,,,,,ciclo di recupero ossigeno Imposta il codice DTMF=6, il comando SMS=mix ed il testo di log "ciclo di recupero ossigeno"

### **11.3.5 Conferma**

Una volta completato l'inserimento il dispositivo invierà un SMS di conferma specificando l'indice assegnato, il nome e i campi presenti (\*) o indefiniti (-): 253,mix,\*----\*

### **11.4 Disattivazione uscita 1 (reset)**

Un comando specifico è disponibile per disattivare l'uscita 1. L'impostazione di fabbrica può essere modificata utilizzando il software GsmSuite. I supervisori possono anche effettuare l'operazione inviando un SMS:

```
 +4,254,DtmfCode,SmsCommand,,,,,LogText
```
### **11.4.1 DtmfCode**

Un singolo numero, compreso tra 0÷9, che eseguirà questo comando quando un utente autorizzato digiterà il tasto corrispondente dopo che il dispositivo funzionante in modalità DTMF avrà risposto alla chiamata entrante. Predefinito: **4**

**11.4.2 SmsCommand** 

Testo associato all'esecuzione di questo comando una volta ricevuto all'interno di un SMS proveniente da un utente autorizzato. Deve essere una parola singola fino a 14 caratteri. Predefinito: **R1**

### **11.4.3 LogText**

Testo riportato nel tracciamento, quando abilitato. Predefinito: **out1 off request**

### **11.4.4 Esempio**

+4,254,9,off,,,,,,pompa spenta Imposta il codice DTMF=9, il comando SMS=off ed il testo di log "pompa spenta"

### **11.4.5 Conferma**

Una volta completato l'inserimento il dispositivo invierà un SMS di conferma specificando l'indice assegnato, il nome e i campi presenti (\*) o indefiniti (-):  $254,$  off, \*----\*

### **11.5 Disattivazione uscita 2 (reset)**

Un comando specifico è disponibile per disattivare l'uscita 2. L'impostazione di fabbrica può essere modificata utilizzando il software GsmSuite. I supervisori possono anche effettuare l'operazione inviando un SMS:

```
 +4,255,DtmfCode,SmsCommand,,,,,LogText
```
### **11.5.1 DtmfCode**

Un singolo numero, compreso tra 0÷9, che eseguirà questo comando quando un utente autorizzato digiterà il tasto corrispondente dopo che il dispositivo funzionante in modalità DTMF avrà risposto alla chiamata entrante. Predefinito: **5**

**11.5.2 SmsCommand** 

Testo associato all'esecuzione di questo comando una volta ricevuto all'interno di un SMS proveniente da un utente autorizzato. Deve essere una parola singola fino a 14 caratteri. Predefinito: **R2**

### **11.5.3 LogText**

Testo riportato nel tracciamento, quando abilitato. Predefinito: **out2 off request**

### **11.5.4 Esempio**

+4,255,8,stopmix,,,,,,stop recupero ossigeno Imposta il codice DTMF=8, il comando SMS=stopmix ed il testo di log "stop recupero ossigeno"

### **11.5.5 Conferma**

Una volta completato l'inserimento il dispositivo invierà un SMS di conferma specificando l'indice assegnato, il nome e i campi presenti (\*) o indefiniti (-):  $255$ , stopmix, \*----\*

### **11.6 Attivazione memorizzata uscita 1**

Un comando specifico è disponibile per attivare l'uscita 1 e memorizzarne lo stato. L'impostazione di fabbrica può essere modificata utilizzando il software GsmSuite. I supervisori possono anche effettuare l'operazione inviando un SMS:

+4,256,DtmfCode,SmsCommand,,,,,LogText

### **11.6.1 DtmfCode**

Un singolo numero, compreso tra 0÷9, che eseguirà questo comando quando un utente autorizzato digiterà il tasto corrispondente dopo che il dispositivo funzionante in modalità DTMF avrà risposto alla chiamata entrante. Predefinito: **7**

### **11.6.2 SmsCommand**

Testo associato all'esecuzione di questo comando una volta ricevuto all'interno di un SMS proveniente da un utente autorizzato. Deve essere una parola singola fino a 14 caratteri. Predefinito: **M1**

### **11.6.3 LogText**

Testo riportato nel tracciamento, quando abilitato. Predefinito: **out1 on! request**

### **11.6.4 Esempio**

+4,256,3,run,,,,,,pompa on memorizzata Imposta il codice DTMF=3, il comando SMS=run ed il testo di log "pompa on memorizzata"

### **11.6.5 Conferma**

Una volta completato l'inserimento il dispositivo invierà un SMS di conferma specificando l'indice assegnato, il nome e i campi presenti (\*) o indefiniti (-): 256, run, \*----\*

### **11.7 Attivazione memorizzata uscita 2**

Un comando specifico è disponibile per attivare l'uscita 2 e memorizzarne lo stato. L'impostazione di fabbrica può essere modificata utilizzando il software GsmSuite. I supervisori possono anche effettuare l'operazione inviando un SMS:

+4,257,DtmfCode,SmsCommand,,,,,LogText

### **11.7.1 DtmfCode**

Un singolo numero, compreso tra 0÷9, che eseguirà questo comando quando un utente autorizzato digiterà il tasto corrispondente dopo che il dispositivo funzionante in modalità DTMF avrà risposto alla chiamata entrante. Predefinito: **8**

**11.7.2 SmsCommand** 

Testo associato all'esecuzione di questo comando una volta ricevuto all'interno di un SMS proveniente da un utente autorizzato. Deve essere una parola singola fino a 14 caratteri. Predefinito: **M2**

### **11.7.3 LogText**

Testo riportato nel tracciamento, quando abilitato. Predefinito: **out2 on! request**

### **11.7.4 Esempio**

+4,257,3,mix!,,,,,,recupero ossigeno sempre Imposta il codice DTMF=3, il comando SMS=mix! ed il testo di log "recupero ossigeno sempre"

### **11.7.5 Conferma**

Una volta completato l'inserimento il dispositivo invierà un SMS di conferma specificando l'indice assegnato, il nome e i campi presenti (\*) o indefiniti (-): 257,mix!,\*----\*

### **11.8 Apertura canale audio**

Un comando specifico è disponibile per aprire il canale audio (deve essere disponibile). L'impostazione di fabbrica può essere modificata utilizzando il software GsmSuite. I supervisori possono anche effettuare l'operazione inviando un SMS:

+4,258,DtmfCode,SmsCommand,,,,,LogText

### **11.8.1 DtmfCode**

Un singolo numero, compreso tra 0÷9, che eseguirà questo comando quando un utente autorizzato digiterà il tasto corrispondente dopo che il dispositivo funzionante in modalità DTMF avrà risposto alla chiamata entrante. Predefinito: **8**

### **11.8.2 SmsCommand**

Poiché questo comando ha senso solo mentre si è in linea, nessun comando SMS peò essere definito ed il testo è riportato solo per maggiore leggibilità. Predefinito: **audio**

### **11.8.3 LogText**

Testo riportato nel tracciamento, quando abilitato. Predefinito: **open audio**

### **11.8.4 Esempio**

+4,258,1,,,,,,,ascolto ambientale Imposta il codice DTMF=1 ed il testo di log "ascolto ambientale"

### **11.8.5 Conferma**

Una volta completato l'inserimento il dispositivo invierà un SMS di conferma specificando l'indice assegnato, il nome e i campi presenti  $(*)$  o indefiniti  $(-)$ : 258,audio,\*----\*

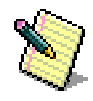

## **12. MESSAGGI INTERATTIVI**

Questo dispositivo può inviare dei messaggi interattivi agli utenti condizionati (gruppo 1) al cambiamento delle loro condizioni di uso del sistema: all'attivazione, alla disattivazione ed all'uso di ticket.

### **12.1 Aggiungere SMS interattivi**

Fino a 10 SMS interattivi possono essere memorizzati utilizzando il software GsmSuite. I supervisori possono anche effettuare l'operazione inviando un SMS:

+8,INDEX,ID,DESCRIPTION,,,,,,Text of SMS

### **12.2.1 INDEX**

Posizione assegnata nella rubrica interna, partendo da 270 fino a 279. Se l'indice non è specificato il supervisore sarà memorizzato alla prima posizione disponibile.

### **12.2.2 ID**

Identificativo del messaggio (i 0÷9) da richiamare nei campi *ticket enable disable* relativi agli utenti condizionati.

### **12.2.3 DESCRIPTION**

Una breve descrizione (opzionale) che identifica il messaggio. Sono disponibili fino a 14 caratteri.

### **12.2.4 Text of SMS**

Testo del messaggio da inviare che sarà preceduto dall'eventuale testo introduttivo specifico per ogni utente.

Sono disponibili fino a 56 caratteri.

### **12.2.5 Esempio**

+8,270,0,Benvenuto,,,,,,Chiama +39123456789 per aprire il cancello Definisce SMS interattivo 0 (posizione 270) da inviare all'abilitazione di un utente condizionato.

+8,271,1,Arrivederci,,,,,,Grazie di avere usato GsmControl+ Definisce SMS interattivo 1 (posizione 271) da inviare alla disabilitazione di un utente

+8,272,2,Ticket,,,,,,Operazioni rimanenti: Definisce SMS interattivo 2 (posizione 272) da inviare al decremento dei ticket.

### **12.2.6 Conferma**

Una volta completato l'inserimento il dispositivo invierà un SMS di conferma specificando l'indice assegnato, il nome e i campi presenti  $(*)$  o indefiniti  $(-)$ :

270,Benvenuto,\*-----\* 271,Arrivederci,\*-----\* 272,Ticket,\*-----\*

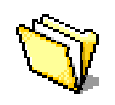

## **13. IMPOSTAZIONI DI SISTEMA**

Impostazioni generali per la configurazione di specifiche caratteristiche.

### **13.1 Controllo con semplici chiamate (CLIP)**

Qualsiasi chiamata proveniente da utenti abilitati può attivare le uscite. Sono disponibili diversi comportamenti impostabili con il software GsmSuite. I supervisori possono anche effettuare l'operazione inviando un SMS:

+2,290,,CLIP,PULSE,REV1,HOLD,REV2,ANSW,MODE

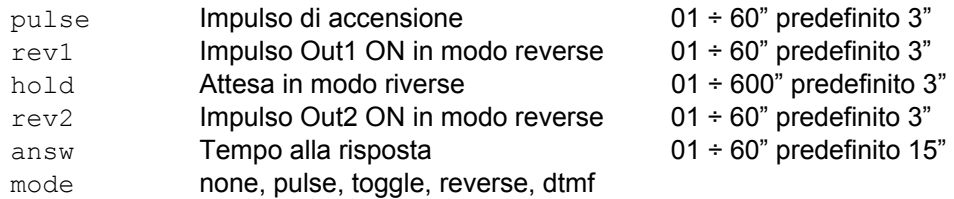

### **13.1.1 PULSE**

Tempo di attivazione uscite in modalità pulse alla ricezione di chiamate da utenti autorizzati.

### **13.1.2 REV1**

Tempo di attivazione dell'uscita 1 durante una sequenza reverse attivata da una chiamata di un utente autorizzato.

### **13.1.3 HOLD**

Ritardo tra lo spegnimento uscita 1 e l'attivazione dell'uscita 2 durante una sequenza reverse attivata da una chiamata di un utente autorizzato.

### **13.1.4 REV2**

Tempo di attivazione dell'uscita 2 durante una sequenza reverse attivata da una chiamata di un utente autorizzato.

### **13.1.5 ANSW**

Trascorso il tempo specificato il dispositivo risponde alle chiamate entranti da utenti autorizzati e produce un tono lungo e basso per indicare la disattivazione oppure Quattro toni brevi ed acuti per indicare l'attivazione di una uscita.

In caso di risposta non viene mai effettuato il ringback.

### **13.1.6 MODE**

Modo di funzionamento associato alla funzione CLIP.

### **13.1.6 Example**

+2,290,,CLIP,3,3,3,3,10,none

Disabilita il servizio CLIP. I parametri che seguono possono essere specificati comunque.

+2,290,,CLIP,3,3,3,3,10,pulse

Abilita il servizio in modo mode, le uscite saranno attivate 3 " in seguito a chiamate riconosciute.

+2,290,,CLIP,3,3,3,3,10,toggle

Abilita il modo toggle.

+2,290,,CLIP,3,5,140,5,10,reverse Abilita il modo reverse mode: 5 / 140 / 5 secondi per la sequenza di attivazione. +2,290,,CLIP,3,3,3,3,10,dtmf Abilita il modo dtmf .

### **13.1.7 Conferma**

Una volta completato l'inserimento il dispositivo invierà un SMS di conferma specificando l'indice assegnato, il nome e i campi presenti  $(*)$  o indefiniti  $(-)$ : 290,CLIP,-\*\*\*\*\*\*

### **13.2 Feedback**

E' possibile richiedere una conferma ad ogni comando CLIP ricevuto. L'impostazione può essere effettuata con il software GsmSuite. I supervisori possono anche effettuare l'operazione inviando un SMS:

+2,291,,FEEDBACK,TIME,,,,,MODE time Tempo di Ringback 5 ÷ 60" default 10" mode **none**, ringback, status

### **13.2.1 NONE**

Nessuna conferma alla ricezione di comandi validi. E' comunque possibile richiedere conferma di volta in volta utilizzando i comandi specifici.

### **13.2.2 RINGBACK**

Ad ogni comando valido ricevuto il dispositivo richiama l'utente che ha eseguito l'operazione. La durata della chiamata è impostata nel campo TIME.

### **13.2.3 STATUS**

Ad ogni comando valido ricevuto il dispositivo invia un SMS di stato all'utente cha ha eseguito l'operazione.

### **13.2.4 Esempio**

+2,291,,FEEDBACK,10,,,,,none Disabilita qualsiasi conferma.

+2,291,,FEEDBACK,10,,,,,ringback

Abilita lo squillo di conferma ad ogni comando valido ricevuto.

+2,291,,FEEDBACK,10,,,,,status Abilita l'invio di un SMS di stato ad ogni comando valido ricevuto.

### **13.1.8 Conferma**

Una volta completato l'inserimento il dispositivo invierà un SMS di conferma specificando l'indice assegnato, il nome e i campi presenti (\*) o indefiniti (-): 291,FEEDBACK,-\*\*---\*

### **13.3 Tracciamento**

Sebbene il tracciamento possa essere abilitato e disabilitato con gli appositi comandi dalla console è comunque possibile impostare la modalità predefinita con il software GsmSuite. I supervisori possono anche effettuare l'operazione inviando un SMS:

 $+2,292,$ , TRACE,  $,$ ,  $,$ ,  $,$ , MODE

### **13.3.1 MODE**

L'impostazione di fabbrica è TRON (Trace ON). Ogni evento locale è tracciato verso la porta di comunicazione.

Specificando TROFF (Trace OFF) l'invio delle stringhe di log sarà sospeso.

### **13.3.2 LOG STRING**

La stringa di log inviata come tracciamento alla porta locale è composta come segue:

DD/MM/YY,HH:MM:SS,USER,EVENT

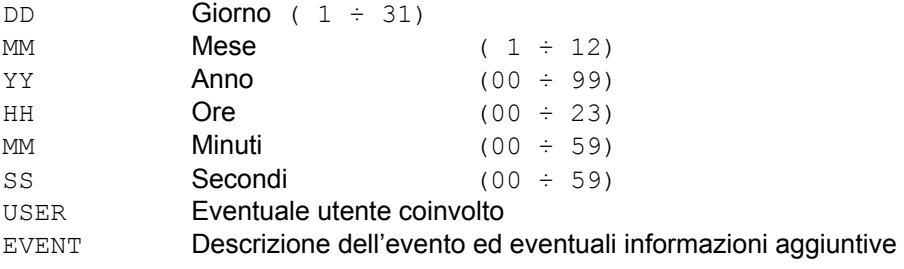

### **13.3.3 Esempio**

+2,292,,TRACE,,,,,,TROFF

Disabilita il tracciamento verso la porta di comunicazione locale.

 $+2,292,$ , TRACE,  $,$ ,  $,$ ,  $,$ , TRON Abilita il tracciamento verso la porta di comunicazione locale.

### **13.3.4 Conferma**

Una volta completato l'inserimento il dispositivo invierà un SMS di conferma specificando l'indice assegnato, il nome e i campi presenti (\*) o indefiniti (-):  $292$ , TRACE,  $-$ \*----\*

### **13.4 APN (Access Point Name)**

Alcune informazioni specifiche devono essere fornite per l'invio di posta elettronica da parte di dispositivi GPRS.

### **13.4.1 APN (Access Point Name)**

APN è l'indirizzo del punto di accesso alla rete, fornito dall'operatore di telefonia. L'impostazione può essere fatta utilizzando il software GsmSuite o dai supervisori, inviando uno specifico SMS:

+2,293,,APN,,,,,,address

### **13.4.2 USER ID**

Nome utente per l'accesso alla rete.

Questo parametro è solitamente impostato registrandosi al sito Web dell'operatore. L'impostazione può essere fatta utilizzando il software GsmSuite o dai supervisori, inviando uno specifico SMS:

+2,294,,UserID,,,,,,UserName

### **13.4.3 PASSWORD**

Password personale dell'utente per ottenere l'accesso alla rete. Questo parametro, se richiesto, è solitamente impostato al sito Web dell'operatore. L'impostazione può essere fatta utilizzando il software GsmSuite o dai supervisori, inviando uno specifico SMS:

+2,295,,Password,,,,,,APN password

### **13.4.4 SMTP SERVER**

Indirizzo del server di posta elettronica SMTP (Simple Mail Transfer Protocol).

Questo indirizzo è fornito dall'operatore di rete.

Sulle reti GSM non è solitamente necessaria autenticazione, poiché il telefono possiede già un identificativo univoco per l'operatore, quindi non è necessario fornire password per l'accesso al server di posta.

L'impostazione può essere fatta utilizzando il software GsmSuite o dai supervisori, inviando uno specifico SMS:

+2,296,,SMTP server,,,,,,server address

#### **13.4.5 Esempio**

+2,293,,APN,,,,,,uni.tim.it Imposta Access Point Name.

+2,294,,UserID,,,,,,myownname Imposta User ID.

+2,293,,Password,,,,,,myownpassword Imposta User Password.

+2,293,,SMTP server,,,,,,box.tin.it Imposta l'indirizzo del server SMTP.

#### **13.4.6 Conferma**

Una volta completato l'inserimento il dispositivo invierà un SMS di conferma specificando l'indice assegnato, il nome e i campi presenti (\*) o indefiniti (-):

 $+2,293,APN,$  ------\* +2,294,UserID, ------\* +2,295,Password,------\* +2,296,SMTP server, ------\*

### **13.5 PIN**

Ciascun dispositivo dispone del proprio PIN (Personal Identification Number). Il PIN deve essere utilizzato ogni volta che si vuole accedere a comandi protetti o alla configurazione del dispositivo.

Il PIN predefinito in fabbrica è 0000 e può essere modificato utilizzando il software GsmSuite o dai supervisori, inviando uno specifico SMS:

+2,297,,PIN,,,,,,NUMBER

### **13.5.1 Funzionamento senza SIM PIN**

Il funzionamento più semplice non prevede l'uso del PIN, inserite la carta SIM in un telefono e disabilitate la richiesta del PIN. Chiunque potrà utilizzare e leggere la carta SIM.

### **13.5.2 Inseririe il SIM PIN predefinito**

GsmControl+ viene fornito con un PIN predefinito 0000 (quattro zero). Inserite la carta SIM in un telefono cellulare e programmatela utilizzando il PIN indicato.

### **13.5.3 Cambiare il SIM PIN predefinito**

Collegando un PC alla porta di comunicazione e impiegando GsmSuite sarà possibile modificare il PIN della carta SIM e di GsmControl+.

Ovviamente la massima protezione si ottiene assegnando un proprio PIN e mantenendolo riservato. Impiegando GsmSuite è possibile modificare contemporaneamente sia il PIN del dispositivo sia quello della carta SIM; se la programmazione viene effettuata attraverso l'invio di SMS sarà necessario modificare il PIN della carta SIM impiegando un comune telefono cellulare oppure un lettore di carte SIM.

Nell'uso comune il PIN è formato da 4 caratteri.

Questo dispositivo può gestire anche PIN con lunghezza di 8 caratteri.

### **13.5.4 ATTENZIONE**

Inserendo una SIM card che richieda un PIN diverso da quello di GsmControl+, il sistema non funzionerà. Se in queste condizioni GsmControl+ viene acceso per 3 volte, la SIM card si bloccherà. Per poterla sbloccare sarà necessario inserire il PUK.

### **13.5.5 Esempio**

+2,297,,PIN,,,,,,1234 Memorizza il nuovo PIN nel dispositivo = 1234 senza modificare quello della carta SIM.

### **13.5.6 Conferma**

Una volta completato l'inserimento il dispositivo invierà un SMS di conferma specificando l'indice assegnato, il nome e i campi presenti  $(*)$  o indefiniti  $(-)$ : 297,PIN,-\*----\*

## **14. CANCELLARE POSIZIONI**

Le posizioni nella carta SIM e nella memoria del dispositivo possono essere cancellate con il software GsmSuite. I supervisori possono anche effettuare l'operazione inviando un SMS:

```
 -GROUP,INDEX,TEL,NAME
```
### **14.1 Gruppi**

Ogni posizione memorizzata appartiene ad uno specifico gruppo:

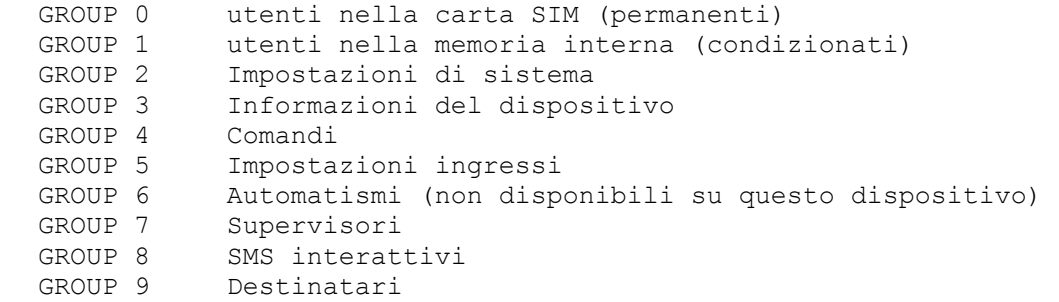

### **14.2 Cancellare specificando l'indice**

Una singola posizione può essere rimossa specificando il suo indice in rubrica.

### **14.2.1 Esempio**

 $-0,102,$ Rimuove posizione 102 nella carta SIM (gruppo 0).

### **14.3 Cancellare specificando il numero telefonico**

Un numero di telefono (non si applica ai campi SMS, FAX o XSMS dei destinatari) può essere rimosso da qualsiasi posizione lo contenga, semplicemente specificandolo. Se la posizione comprende solo questo numero di telefono, sarà anche rimossa.

### **14.3.1 Esempio**

-1,,+391234567 Rimuovi il numero di telefono specificato da ogni posizione della rubrica interna (gruppo 1).

### **14.4 Cancellare specificando il Nome**

Un utente può essere rimosso da tutte le posizioni semplicemente specificandone il nome. Il nome deve corrispondere esattamente a quello memorizzato (maiuscole, minuscole, spazi).

### **14.4.1 Esempio**

-9,,,Mario Rossi Tutte le posizioni del gruppo 9 (Destinatari) assegnate a Mario Rossi saranno rimosse.

### **14.5 Conferma**

Una volta completato l'inserimento il dispositivo invierà un SMS di conferma specificando l'indice assegnato, il nome e i campi presenti (\*) o indefiniti (-):

102 possono seguire nome e campi in relazione al tipo di cancellazione effettuata 301

- 302
- 303

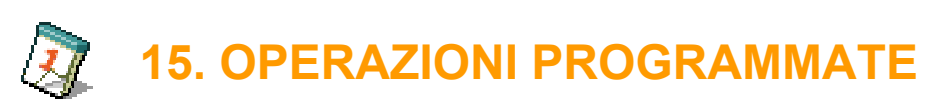

Possono essere specificate fino a 100 operazioni da eseguire automaticamente a data ed ora prestabilite. Queste operazioni sono eseguite solo se l'orologio di bordo è stato sincronizzato con la procedura automatica all'accensione o manualmente da console.

### **15.1 Inserire un'operazione programmata**

Sebbene quest'attività possa essere svolta più agevolmente utilizzando il software GsmSuite, i supervisori possono inserire un'operazione programmata attraverso la console, impiegando comandi AT, dopo avere ottenuto l'accesso con il comando AT#KOPEN. Lo stesso comando può essere inviato anche come SMS (come unico comando) da un supervisore:

AT+WAGW="date/time",condition,01,frequency,"description"

### **15.1.1 date/time**

Imposta data ed ora di esecuzione dell'operazione:

"yy/mm/dd,hh:mm:ss"

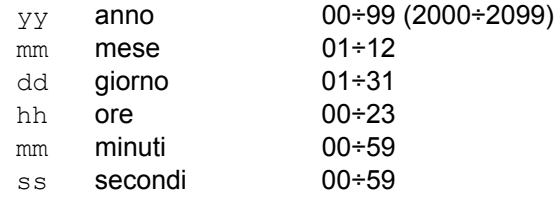

### **15.1.2 condition**

Imposta le condizioni di esecuzione dell'operazione:

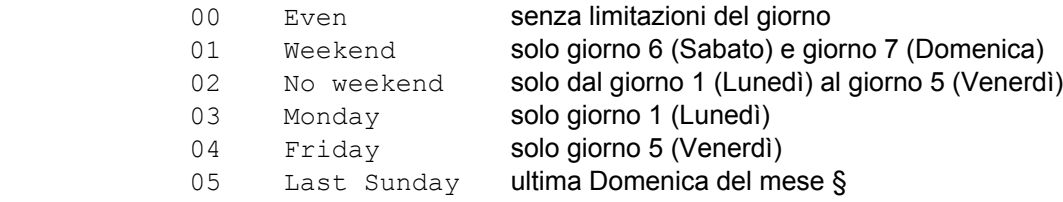

### **15.1.3 frequency**

Imposta la frequenza dell'operazione:

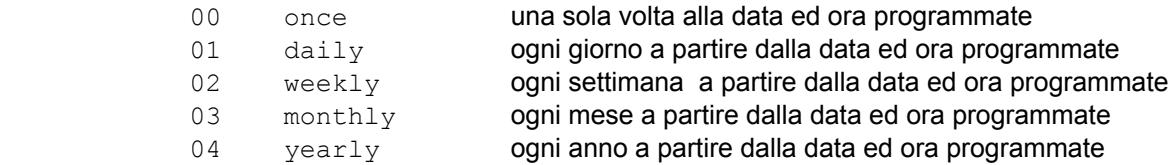

### **15.1.4 description**

Imposta il tipo di operazione da eseguire:

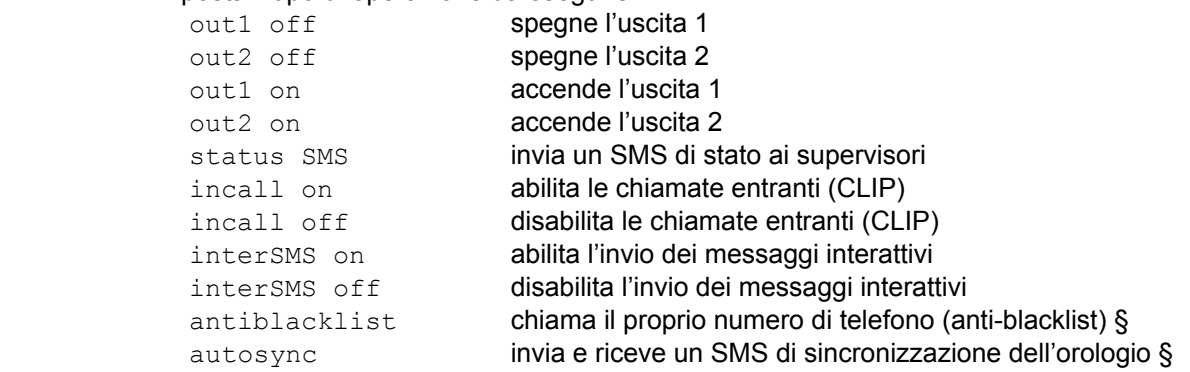

§ Devono essere presenti le impostazioni specifiche in *INFORMAZIONI SUL DISPOSITIVO*.

### **15.1.5 Esempio**

AT+WAGW="06/01/01,03:05:00",05,00,01,"autosync" Sincronizzazione orologio alle 03:05:00 dell'ultima Domenica di ogni mese, utile per mantenere

aggiornato l'orologio anche al passaggio ora legale/solare, a partire da 1 Gennaio 2006

AT+WAGW="06/03/11,08:00:00",02,00,01,"out1 on" Attivazione giornaliera dell'uscita 1 alle 08:00 nei giorni lavorativi a partire da 11 Marzo 2006.

AT+WAGW="06/02/01,16:30:00",00,00,02,"status SMS" Invio settimanale di un SMS di stato alle 16:30 nei giorni lavorativi a partire dal 1Febbraio 2006.

### **15.1.6 Conferma**

Una volta che l'operazione programmata è stata inserita correttamente il dispositivo rende: +WAWG:loc

dove loc è la locazione assegnata all'operazione pianificata e potrà essere utilizzata per la sua cancellazione, la posizione sarà cancellata automaticamente ad esecuzione completata.

Non è possibile programmare un'operazione per una data antecedente il tempo corrente del dispositivo, che in questo caso rende: ERROR

### **15.2 Leggere un'operazione programmata**

Sebbene quest'attività possa essere svolta più agevolmente utilizzando il software GsmSuite, i supervisori possono rileggere una operazione programmata attraverso la console, impiegando comandi AT, dopo avere ottenuto l'accesso con il comando AT#KOPEN. Lo stesso comando può essere inviato anche come SMS (come unico comando) da un supervisore:

AT+WAGR=mode,location

### **15.2.1 mode**

Seleziona la lettura di una locazione specifica o di tutte le operazioni presenti:

- 0 tutte le operazioni
- 1 solo la locazione specificata

### **15.2.1 location**

La locazione specifica che si vuole leggere.

### **15.1.5 Esempio**

```
AT+WAGR=0Legge tutte le operazioni programmate, il dispositivo rende: 
+WAGR:1,"06/01/01,03:05:00",05,00,01,"autosync" 
+WAGR:2,"06/03/11,08:00:00",02,00,01,"out1 on" 
+WAGR:3,"06/02/01,16:30:00",00,00,02,"status SMS" 
OK
```
AT+WAGR=1,1

Legge solo la prima locazione, il dispositivo rende: +WAGR:1,"06/01/01,03:05:00",05,00,01,"autosync"

```
OK
```
### **15.3 Cancellare un'operazione programmata**

Sebbene quest'attività possa essere svolta più agevolmente utilizzando il software GsmSuite, i supervisori possono cancellare una operazione programmata attraverso la console, impiegando comandi AT, dopo avere ottenuto l'accesso con il comando AT#KOPEN. Lo stesso comando può essere inviato anche come SMS (come unico comando) da un supervisore:

AT+WAGD=mode,location

### **15.3.1 mode**

Seleziona la lettura di una locazione specifica o di tutte le operazioni presenti:

- 0 tutte le operazioni
- 1 solo la locazione specificata

### **15.3.2 location**

La locazione specifica che si vuole cancellare.

### **15.3.3 Esempio**

AT+WAGD=0 Cancella tutte le operazioni programmate

AT+WAGD=1,1 Cancella solo l'operazione alla locazione 1.

### **15.3.4 Conferma**

A conferma dell'avvenuta cancellazione il dispositivo rende: OK

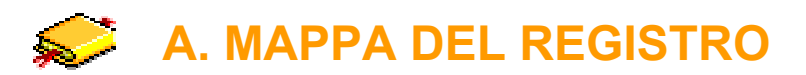

Le impostazioni, gli utenti e le condizioni operative sono memorizzati nella carta SIM e nella memoria interna del dispositivo, organizzate in una grande tabella: *il registro*, che può contenere fino a 750 posizioni.

Sebbene siano disponibili 250 posizioni per gli utenti condizionati, 100 posizioni per i supervisori e 100 posizioni per I destinatari, il massimo numero di posizioni realmente memorizzabili per questi gruppi dipende dalla quantità di memoria disponibile e dal suo utilizzo: nei dispositivi più economici potrebbe non essere possibile memorizzare tutte le posizioni disponibili.

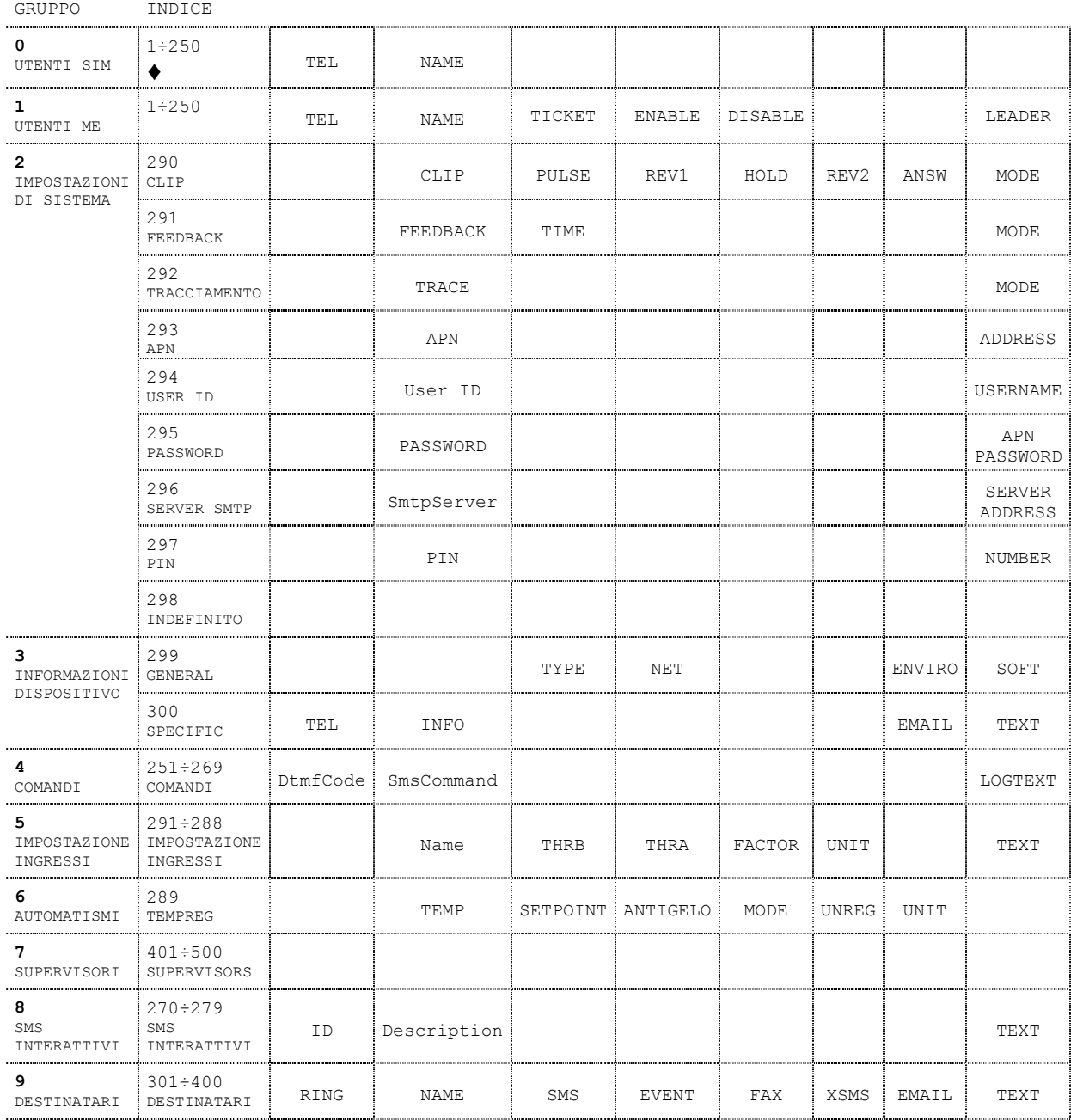

♦ In funzione del tipo di carta SIM.

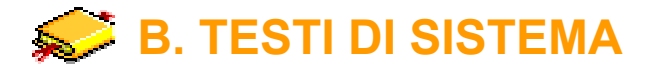

Il dispositivo può rendere alcuni messaggi durante l'uso e la configurazione. Segue la lista dei testi di sistema.

### **MESSAGGIO 001**

001:PIN error: enter PIN [AT+CPIN="XXXX"]. Remember to update Index 297. Ambito: Gestione del PIN Significato: Il PIN alla posizione 297 usato per accedere alla carta SIM durante l'inizializzazione è sbagliato.

### **MESSAGGIO 002**

002:SIM card locked: enter [AT+CPIN="PUK","NEWPIN"]. Remember to update Index 297. Ambito: PIN management Significato: Wrong PIN entered 3 times, you must unlock the SIM card using

the PUK (Personal Unlock Key).

### **MESSAGGIO 101**

101:Format error, length exceeding 25 characters or wrong parameters.

Ambito: Gestione del PIN Significato: Il comando inserito supera i 25 caratteri di lunghezza oppure i parametri specificati non sono corretti.

### **MESSAGGIO 102**

102:New PIN accepted.

Ambito: Comando AT#PIN Significato: Il nuovo PIN è stato memorizzato con successo sia nella carta SIM che alla posizione 297.

### **MESSAGGIO 111**

111:Trace enabled.

Ambito: Comando AT#TRON Significato: Comando eseguito, i testi di tracciamento saranno inviati alla porta di comunicazione.

### **MESSAGGIO 112**

112:Trace disabled.

Ambito: Comando AT#TROFF Significato: Comando eseguito, i testi di tracciamento non saranno inviati alla porta di comunicazione.

### **MESSAGGIO 121**

121:Wrong PIN. Ambito: Comando AT#KOPEN Significato: Rifiutato l'accesso alla console, il PIN digitato non corrisponde a quello memorizzato alla posizione 297.

### **MESSAGGIO 122**

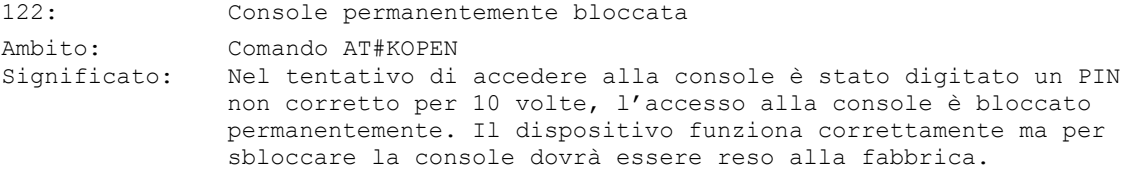

### **MESSAGGIO 123**

123: Initialization in progress.<br>Ambito: Comando AT#KOPF

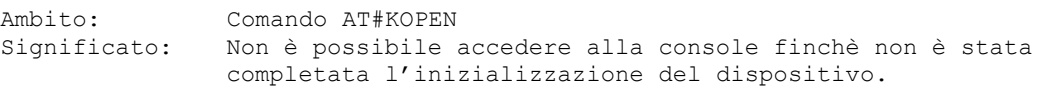

124:Console access unlocked.

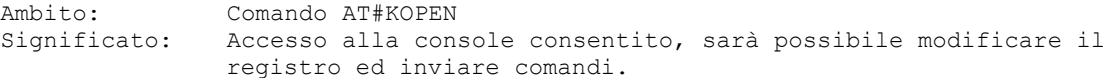

### **MESSAGGIO 131**

131:Console access locked.

Ambito: Comando AT#KEND Significato: Accesso alla console chiuso, non sarà possibile modificare il registro ed inviare comandi.

### **MESSAGGIO 141**

141:Console access not allowed.

Ambito: Comandi da console Significato: Comando consentito solo dopo l'accesso alla console.

#### **MESSAGGIO 142**

142:Command not allowed.

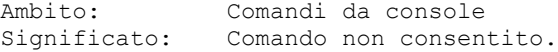

### **MESSAGGIO 151**

151:Clip service enabled.

Ambito: Comando AT#START<br>Significato: Servizio Clip ab Servizio Clip abilitato, le chiamate entranti da utenti autorizzati saranno servite.

### **MESSAGGIO 152**

152:Clip service disabled.

Ambito: Comando AT#STOP<br>Significato: Servizio Clip d Servizio Clip disabilitato, le chiamate entranti da utenti autorizzati non saranno servite.

### **MESSAGGIO 161**

161:Format error, length exceeding 300 characters. Ambito: Comando AT#PHBK Significato: Il comando inserito supera i 300 caratteri di lunghezza.

#### **MESSAGGIO 162**

162:Previous editing command still in progress. Ambito: Comando AT#PHBK Significato: E' ancora in corso una operazione di modifica del registro, una nuova richiesta non può essere ancora servita.

#### **MESSAGGIO 171**

171:Format error, length exceeding 25 characters or wrong parameters. Ambito: Comando AT#WPGR Significato: Il comando inserito supera i 25 caratteri di lunghezza oppure errore nei parametri (1° parametro deve essere 2÷3 ed il 2° parametro deve essere 0÷9).

### **MESSAGGIO 181**

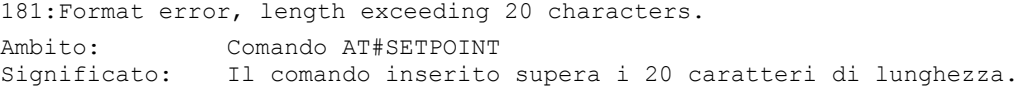

182:Invalid temperature setting. Ambito: Comando AT#SETPOINT Significato: Valore di temperatura fuori dai limiti consentiti (0÷99).

#### **MESSAGGIO 183**

183:New temperature setting accepted. Ambito: Comando AT#SETPOINT Significato: Nuovo setpoint di temperatura accettato.

#### **MESSAGGIO 191**

191:Format error, length exceeding 40 characters or wrong date/time.

Ambito: Comando AT#SET Significato: Il comando inserito supera i 40 caratteri di lunghezza oppure errore nell'impostazione data / ora (deve essere D,dd/mm/yy,hh:mm:ss).

#### **MESSAGGIO 192**

192:Previous command servicing still in progress. Ambito: Comando AT#SET Significato: E' ancora in corso l'esecuzione del comando precedente, un nuovo comando non può essere ancora eseguito.

#### **MESSAGGIO 193**

193:New clock setting accepted. Ambito: Comando AT#SET Significato: Orologio di bordo aggiornato.

#### **MESSAGGIO 201**

201:Format error, length exceeding 25 characters or wrong/missing clock sync. Ambito: Comando AT#OUT Significato: Il comando inserito supera i 25 caratteri, errore nei parametri oppure comando contenente una data di scadenza senza che sia prima stato effettuata la sincronizzazione dell'orologio.

#### **MESSAGGIO 202**

202:Output command executed. Ambito: Comando AT#OUT Significato: Comando eseguito correttamente.

### **MESSAGGIO 211**

211:Format error, length exceeding 18 characters or wrong parameters. Ambito: Comando AT#IN Significato: Il comando inserito supera i 25 caratteri di lunghezza oppure errore nei parametri.

### **MESSAGGIO 212**

212:MESSAGGIO buffer limit exceeded. Ambito: Comando AT#IN Significato: Eccessivo numero di comandi AT#IN da eseguire, il dispositivo sta ancora servendo gli invii precedentemente richiesti.

### **MESSAGGIO 213**

213:Input command executed. Ambito: Comando AT#IN Significato: Comando eseguito correttamente.

### **MESSAGGIO 221**

221:Format error, length exceeding 12 characters or wrong parameters.<br>Ambito: Comando AT#CLIP Comando AT#CLIP Significato: Il comando inserito supera i 18 caratteri di lunghezza oppure errore nei parametri.

#### **GsmControl+ Manuale Avanzato - 45**

222:Previous Clip sequence still in progress. Ambito: Comando AT#CLIP Significato: Una sequenza Clip è già in esecuzione. Comando rifiutato.

#### **MESSAGGIO 213**

223:Clip simulation accepted. Ambito: Comando AT#CLIP Significato: Comando di simulazione della chiamata accettato.

### **MESSAGGIO 301**

301:Invalid Group or Index value. Ambito: Modifica locale o remota Significato: Il gruppo specificato è fuori dai limiti consentiti (0÷9) oppure l'indice è fuori dai limiti consentiti (1÷500).

#### **MESSAGGIO 302**

302:Format error, first character must be + or -. Ambito: Local or remote editing Significato: Editing commands must begin with ADD or REMOVE characters.

### **MESSAGGIO 303**

303:Index out of boundaries. Ambito: Modifica locale o remota Significato: L'indice specificato non appartiene al gruppo specificato.

#### **MESSAGGIO 304**

304:Missing Group. Ambito: Modifica locale o remota Significato: Non è stato specificato il gruppo per la nuova posizione.

#### **MESSAGGIO 305**

305:Phonebook full. Ambito: Modifica locale o remota Significato: Spazio insufficiente (aggiungendo senza specificare posizione).

### **MESSAGGIO 306**

306:Missing arguments. Ambito: Modifica locale o remota Significato: Alcuni parametri obbligatori non sono stati specificati.

#### **MESSAGGIO 307**

307:Phone number [H] must be in international format. Ambito: Modifica locale o remota Significato: Il numero di telefono da inserire nel campo H deve essere in formato internazionale.

#### **MESSAGGIO 308**

308:Phone number [M] must be in international format. Ambito: Modifica locale o remota Significato: Il numero di telefono da inserire nel campo M deve essere in formato internazionale.

### **MESSAGGIO 309**

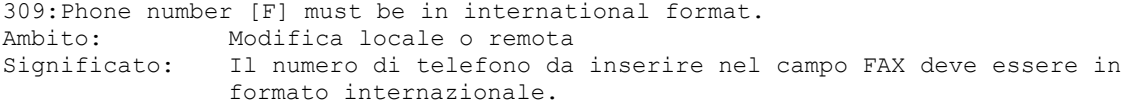

310:Phone number [D] must be in international format. Ambito: Modifica locale o remota Significato: Il numero di telefono da inserire nel campo D deve essere in formato internazionale.

### **MESSAGGIO 311**

311:Phonebook storing error. Ambito: Modifica locale o remota Significato: Errore indefinito memorizzando una nuova posizione.

### **MESSAGGIO 312**

312:Unknown error. Ambito: Modifica locale o remota Significato: Errore sconosciuto nell'accesso alle runriche.

#### **MESSAGGIO 313**

313:No operation performed. Ambito: Modifica locale o remota Significato: Sebbene il comando sembri corretto non ha prodotto alcuna azione.

### **MESSAGGIO 321**

321:Invalid command. Ambito: Comandi AT remoti Significato: Lo specifico comando AT inviato in un SMS non è consentito.

#### **MESSAGE 331**

331:Supervisor group isn't empty. Application: Modifica locale o remota Meaning: Inserimento del primo supervisore fallito, erano già presenti dei supervisori.

### **MESSAGE 332**

332:Supervisor succesfully added. Application: Modifica locale o remota Meaning: Corretto inserimento del primo supervisore.

#### **MESSAGGIO 501**

501:incoming SMS Ambito: Descrizione eventi e tracciamento Significato: SMS Ricevuto.

#### **MESSAGGIO 510**

510: first supervisor accepted<br>Ambito: Descrizione ev Descrizione eventi e tracciamento Significato: SMS di inserimento del primo supervisore accettato.

#### **MESSAGGIO 511**

511:remote editing Ambito: Descrizione eventi e tracciamento Significato: Ricevuto un SMS di modifica rubriche da un supervisore.

#### **MESSAGGIO 651**

651:clip service enabled Descrizione eventi e tracciamento Significato: Ricevuto un SMS di abilitazione servizio Clip da un supervisore le chiamate entranti da utenti autorizzati saranno servite.

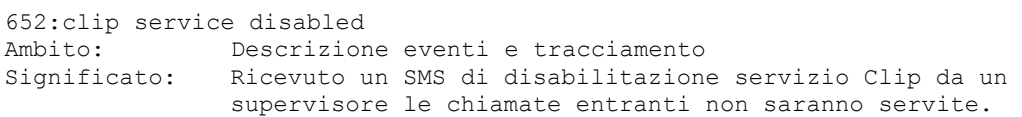

### **MESSAGGIO 701**

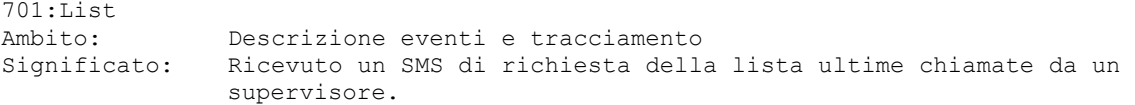

### **MESSAGGIO 702**

702:Pbook Ambito: Descrizione eventi e tracciamento Significato: Ricevuto un SMS di richiesta delle rubriche (da inviare a mezzo Email) da un supervisore.

### **MESSAGGIO 703**

703:Pbook++ Ambito: Descrizione eventi e tracciamento Significato: Ricevuto un SMS di richiesta delle rubriche e configurazione (da inviare a mezzo Email) da un supervisore.

#### **MESSAGGIO 801**

801:Remote clock setting Ambito: Descrizione eventi e tracciamento Significato: Ricevuto un SMS di impostazione dell'orologio di bordo da un supervisore.

#### **MESSAGGIO 802**

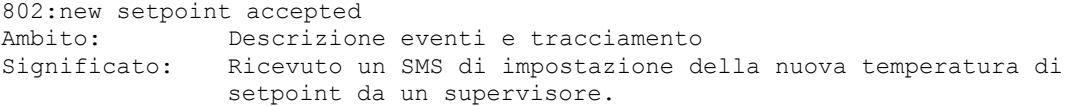

### **MESSAGGIO 821**

821:+EEE Ambito: Descrizione eventi e tracciamento Significato: Cortocircuito della sonda di temperatura.

### **MESSAGGIO 822**

822:-EEE Ambito: Descrizione eventi e tracciamento Significato: Sonda di temperatura scollegata.

### **MESSAGGIO 901**

901:mail error Ambito: Descrizione eventi e tracciamento Significato: Errore di invio di una Email.

#### **MESSAGGIO 902**

902:mail sent Ambito: Descrizione eventi e tracciamento Significato: Email inviata correttamente.

### **MESSAGGIO 905**

950: Remote AT command<br>Ambito: Descri Descrizione eventi e tracciamento Significato: Ricevuto un SMS contenente un comando AT da un supervisore.

#### **MESSAGGIO 951**

951: Remote VER command<br>Ambito: Descrizi Descrizione eventi e tracciamento Significato: Ricevuto un SMS contenente la richiesta di versione.

#### **GsmControl+ Manuale Avanzato - 48**

## **C. SIMBOLI**

Simboli grafici sono utilizzati per identificare delle specifiche caratteristiche dei dispositivi.

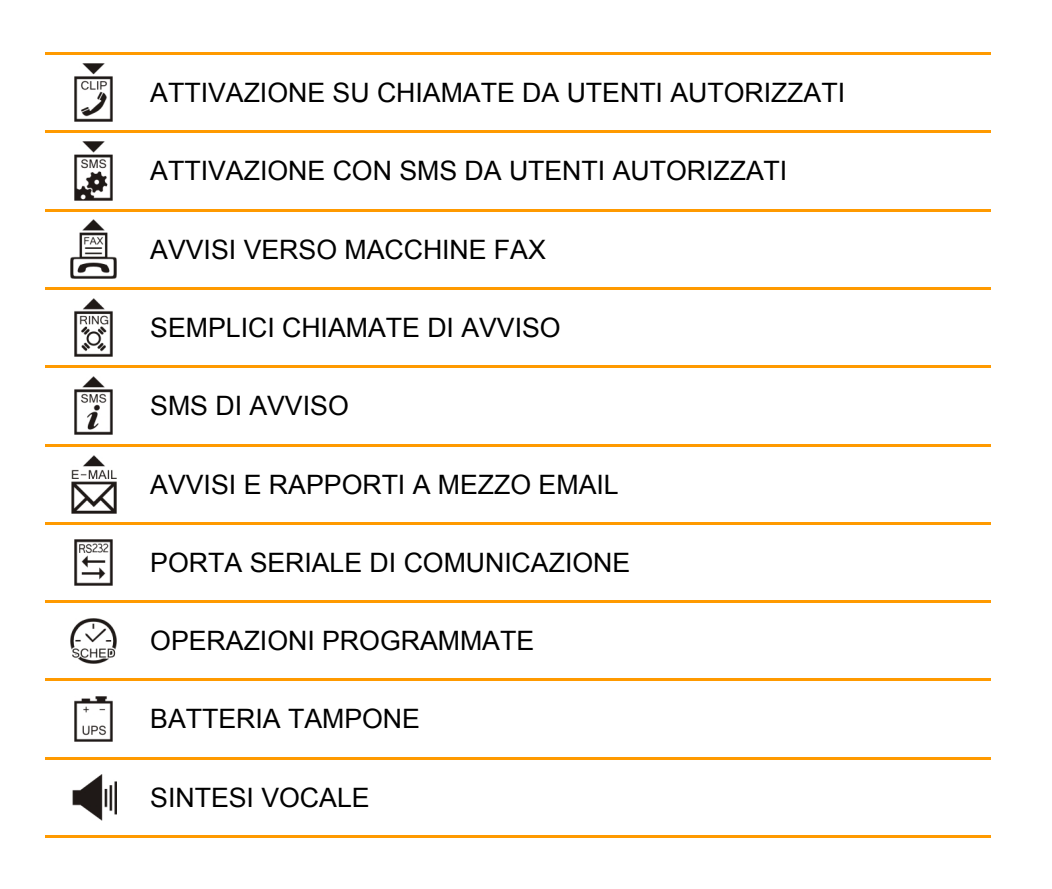

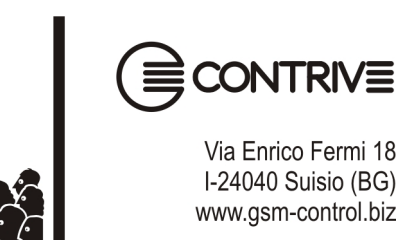

**GsmControl+ Manuale Avanzato - 50**